# **Creating a Resume in Career Transitions at Indy PL**

Michael Starks ([mstarks@indypl.org](mailto:mstarks@indypl.org) | 317-275-4104)

- Your Flash Drive Files:<http://bit.ly/IndyPLResumes>
- Job Center at Central Library: 12:00-5:00 every Sunday and 5:00-8:00 every Monday, Tuesday & Wednesday.
- Computer Class Schedule: <http://bit.ly/IndyPLComputers>

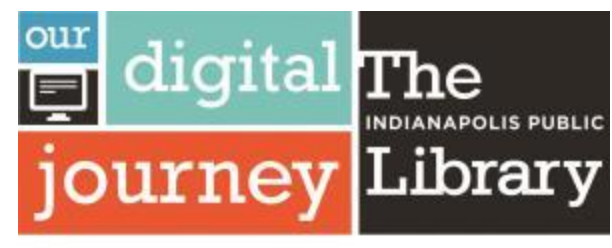

Indy's source of free digital training for everyone

# The **INDIANAPOLIS PUBLIC** Library **FOUNDATION**

The Free Flash Drive for this Class Was Made Possible by Friends of the Library through gifts to **The Indianapolis Public Library Foundation**

#### **Before starting a job search, we will need…**

- 1. Basic computer knowledge.
- 2. A "grown-up" email address that you know the password for.
- 3. A goal what kind of job do you want?
- 4. Know yourself: What do you like to do? What are you good at?
- 5. 3 people who agreed to be a reference and will say good things about you.
- 6. A starter resume your master copy from which you'll make customized resumes.

## **Why do I need to create customized resumes? Can't I just use one for all my applications?**

## **Who's the first person who will read your resume?**

## **Trick question. The answer isn't a person.**

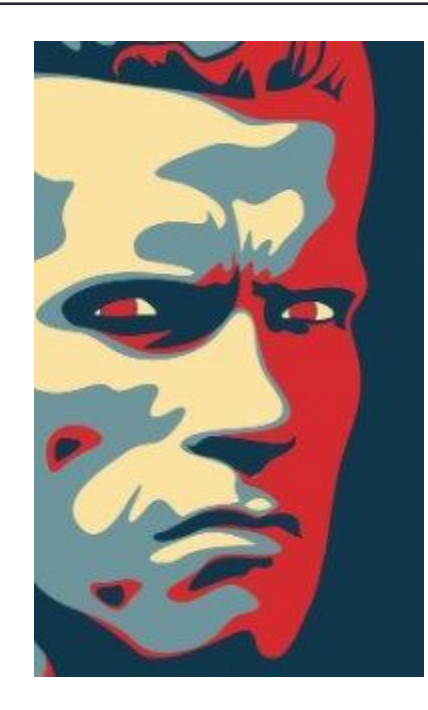

**A computer program will scan your resume, compare its wording to the job description, and score your resume.**

How to improve your chances of a high score:

- •Keep formatting simple.
- •Nail the correct keywords from the job description.
- •Use spell-check.

### **Today's Class**

- •Learn where to find Career Transitions Database.
- •Write and save a starter resume.
- •Review other sections of CT.

## **Go directly to [www.ilibrary.org](http://www.ilibrary.org/).**

## *Or* **go to [www.indypl.org](http://www.indypl.org/) and click "Articles & Databases"**

Wednesday Thursday Friday Saturday Sunday

 $10am - 8pm$  $10am - 6pm$  $10am - 5pm$  $10am - 5pm$  $12<sub>pm</sub> - 5<sub>pm</sub>$ 

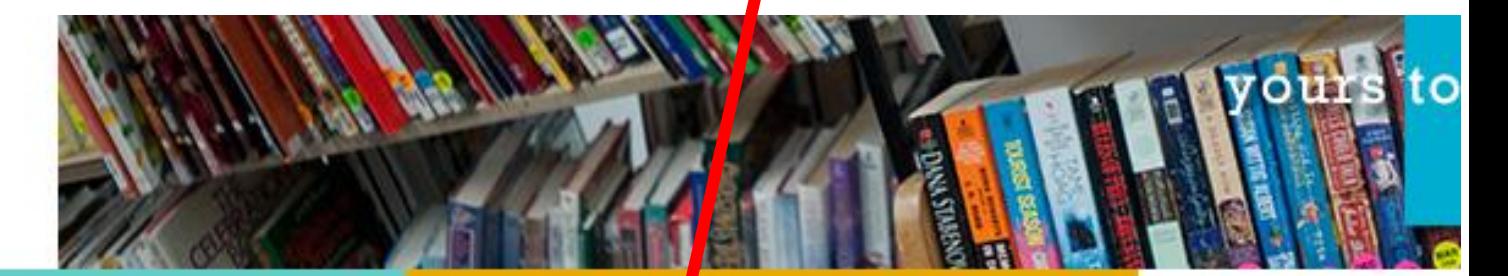

The BOOKS, MOVIES AND MUSIC FOR THE WHOLE FAMILY Entertainment

Books, Movies & Music | Catalog | Kids' Collection eBooks & eAudiobooks | eVideo | eMusic | eMagazines Staff Picks | Most Popular | Reader Blogs | Teen Scene The TO POINT YOU IN THE RIGHT DIRECTION **Resources** 

a vyummere | Job Center | Info Guides Articles & Databases | lomework Help **External Collections Community** 

**USING YOUR LIBRAL** » About Your Library » Getting a Library C » The Learning Curv

#### **Select "Career Transitions Database"**

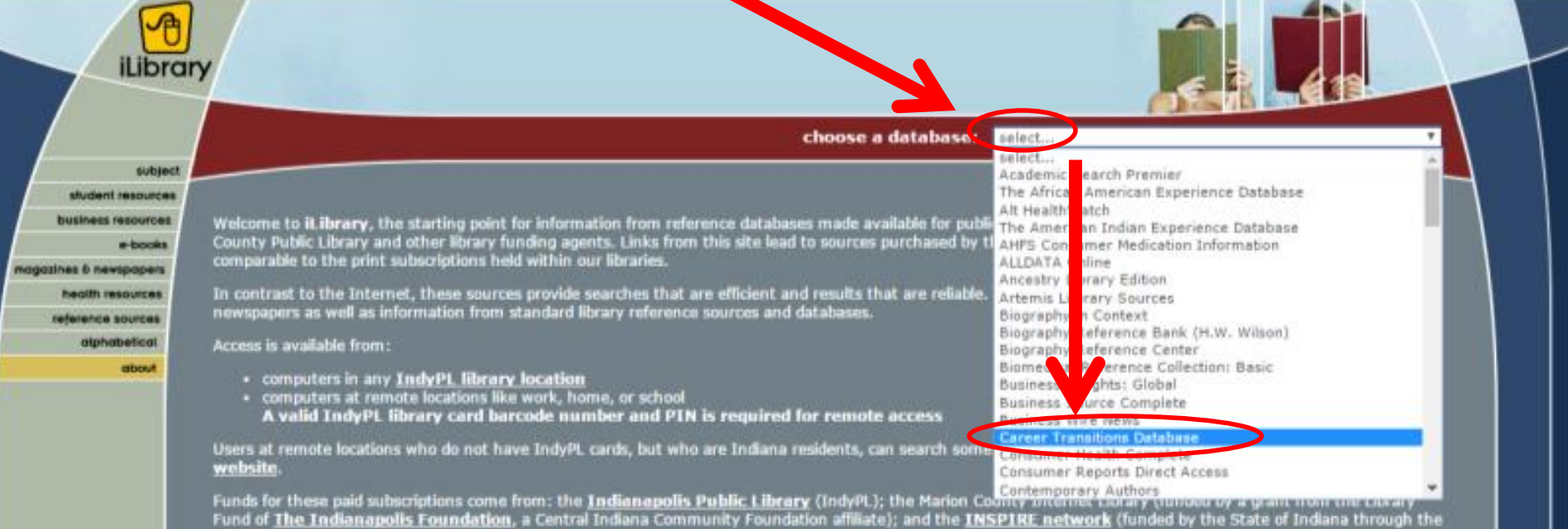

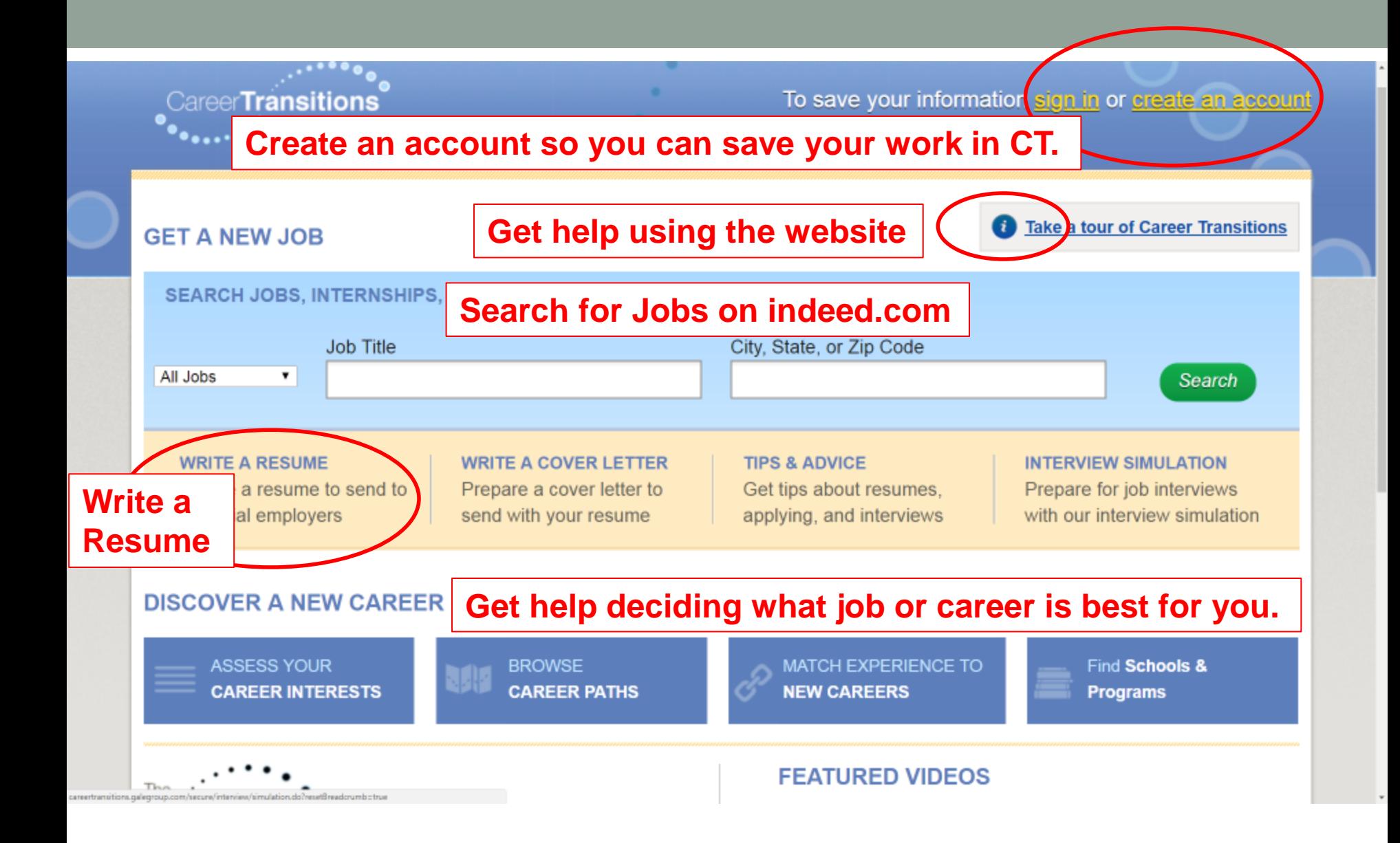

### **Click "WRITE A RESUME"**

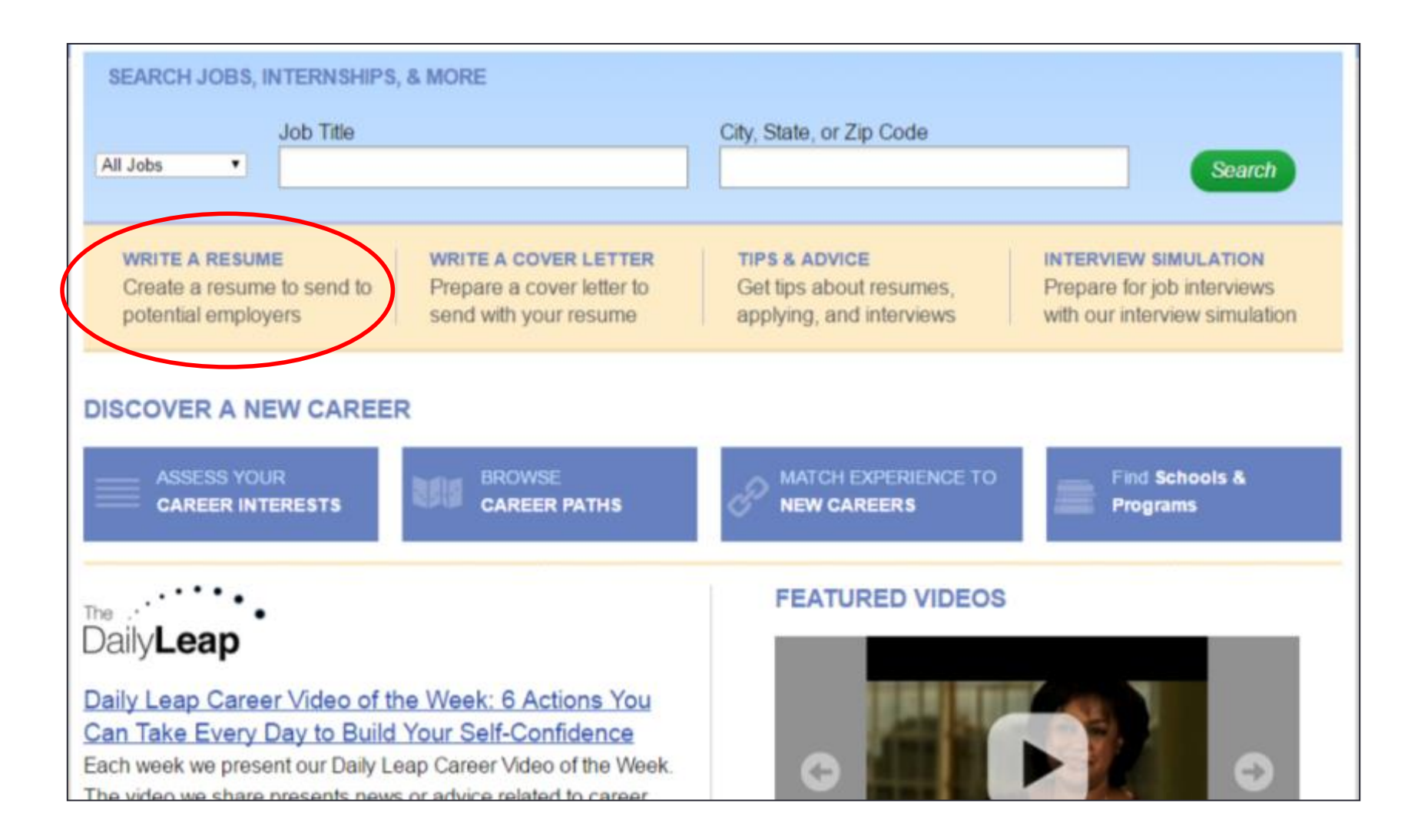

### **Click "Get started"**

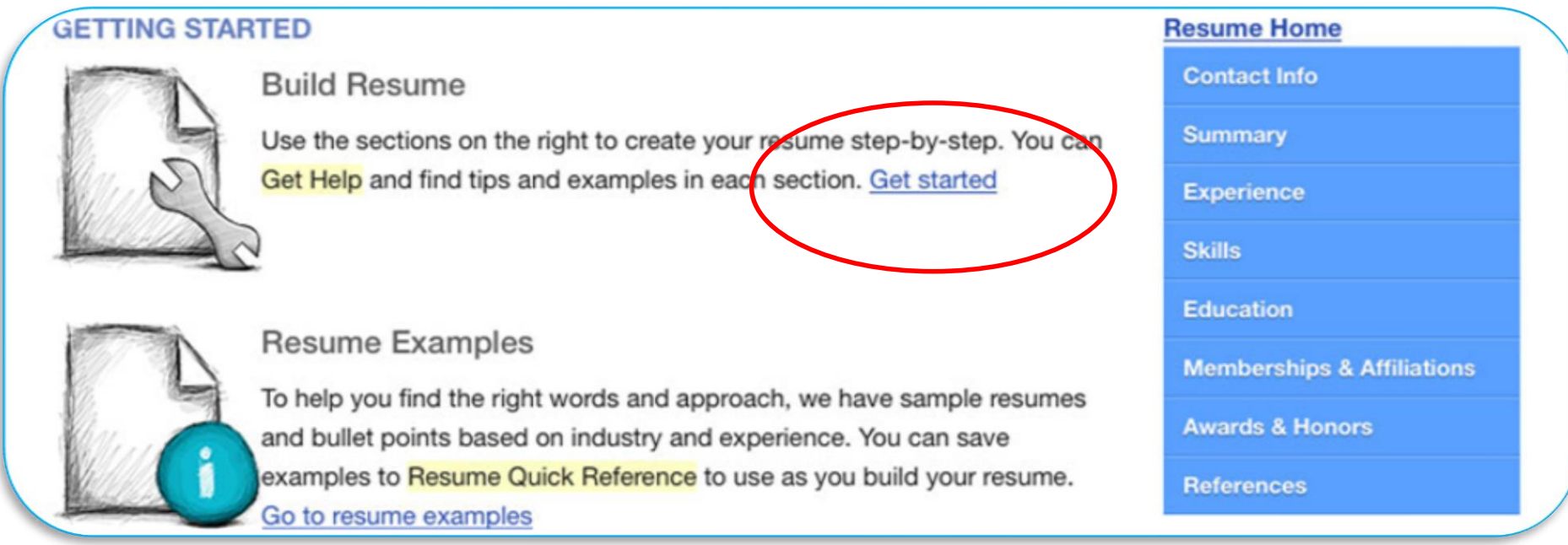

### **All the parts of your resume are in the blue panel on the right.**

**Dark blue means "You are here"**

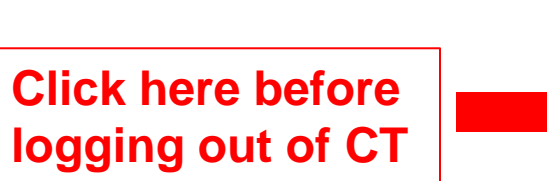

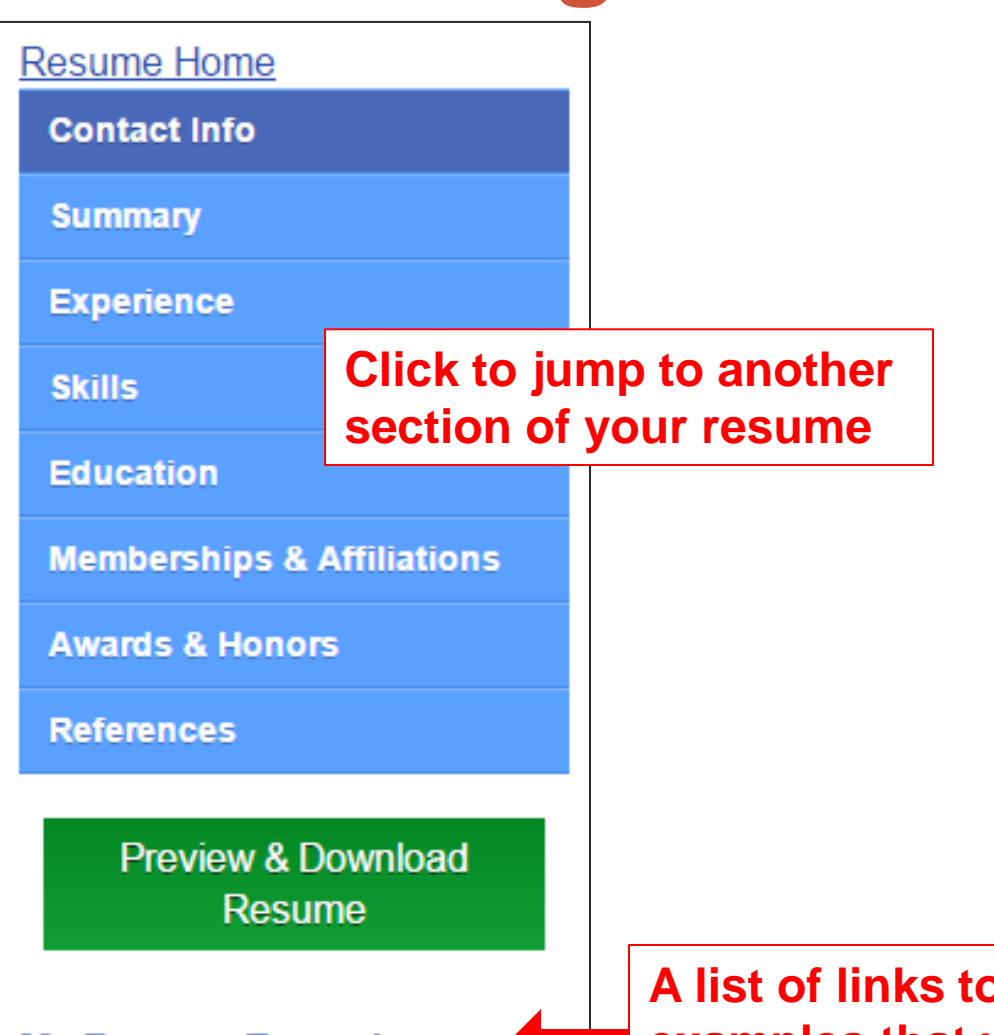

My Resume Examples (?)

**A list of links to the examples that you saved**

## **WORK ON RESUMES**

### **First part is Your Contact Info.**

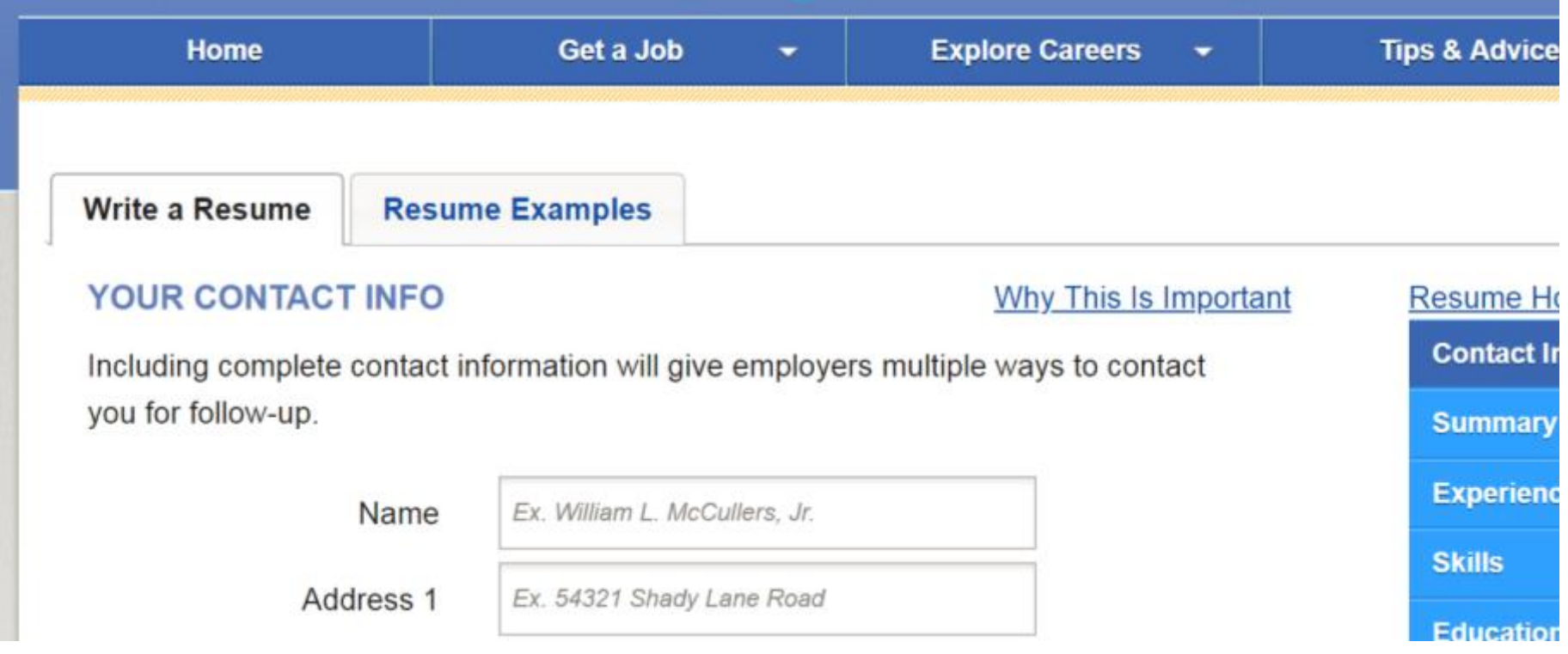

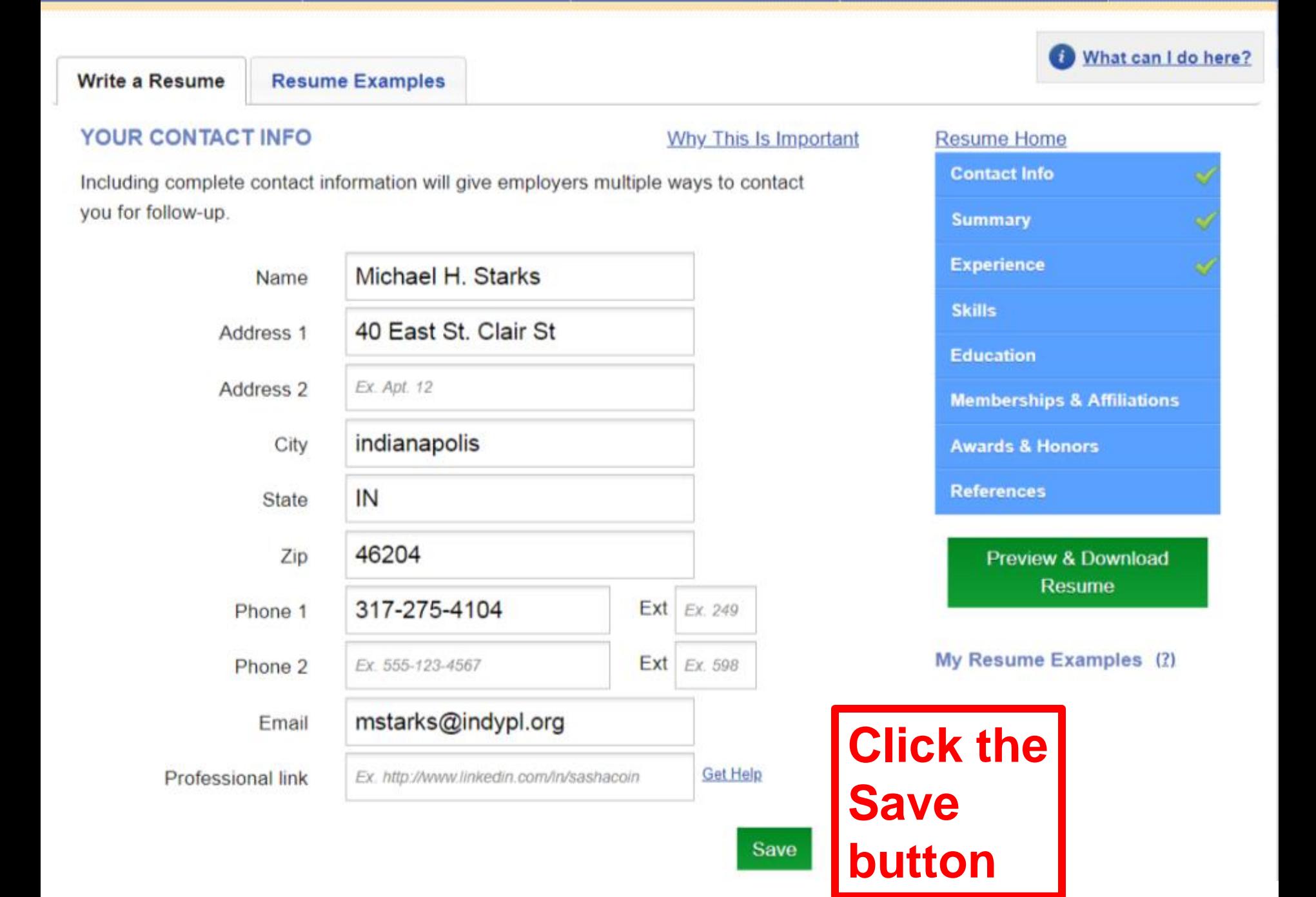

#### **Carefully read what you wrote!**

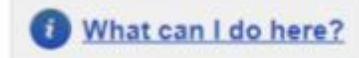

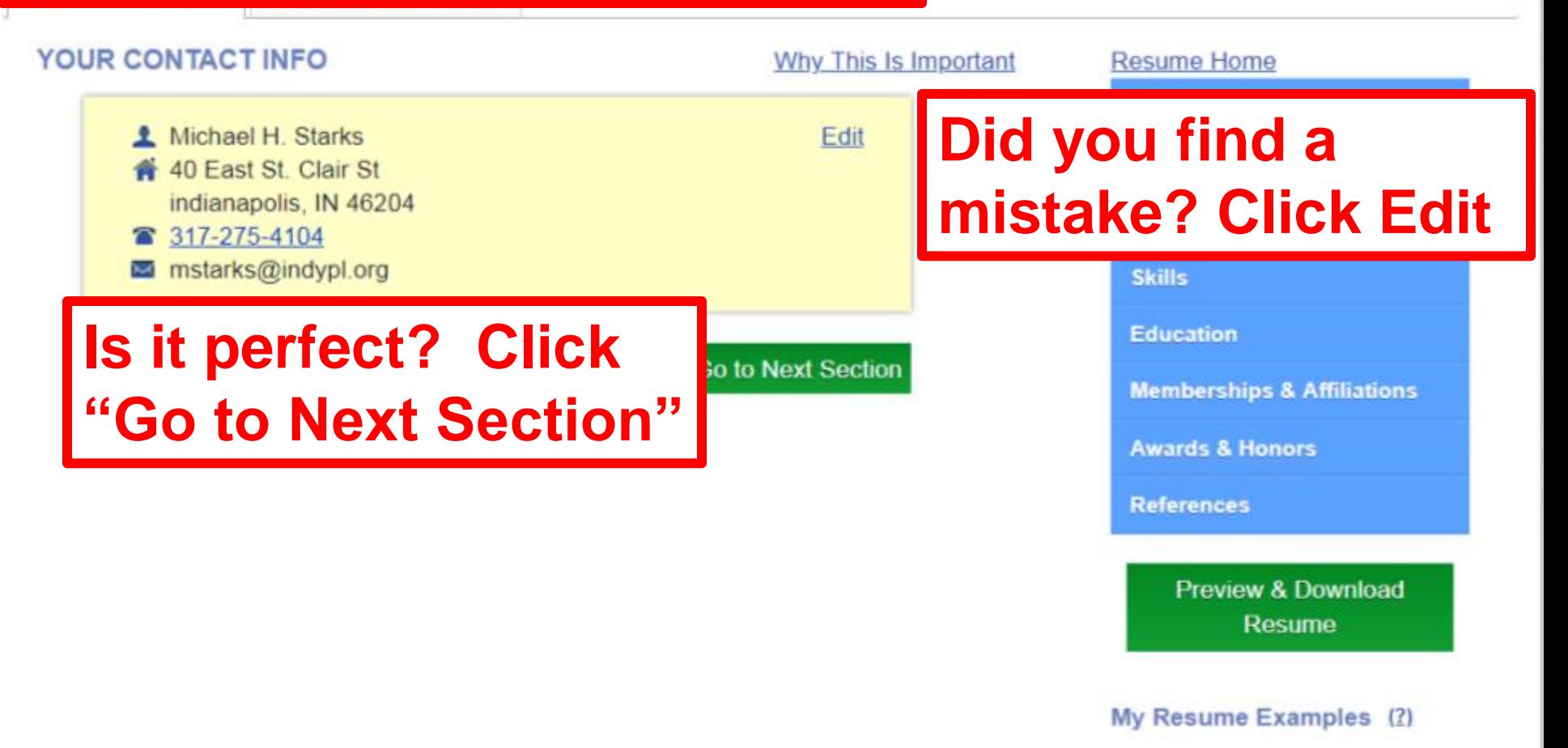

#### **Carefully read what you wrote!**

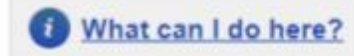

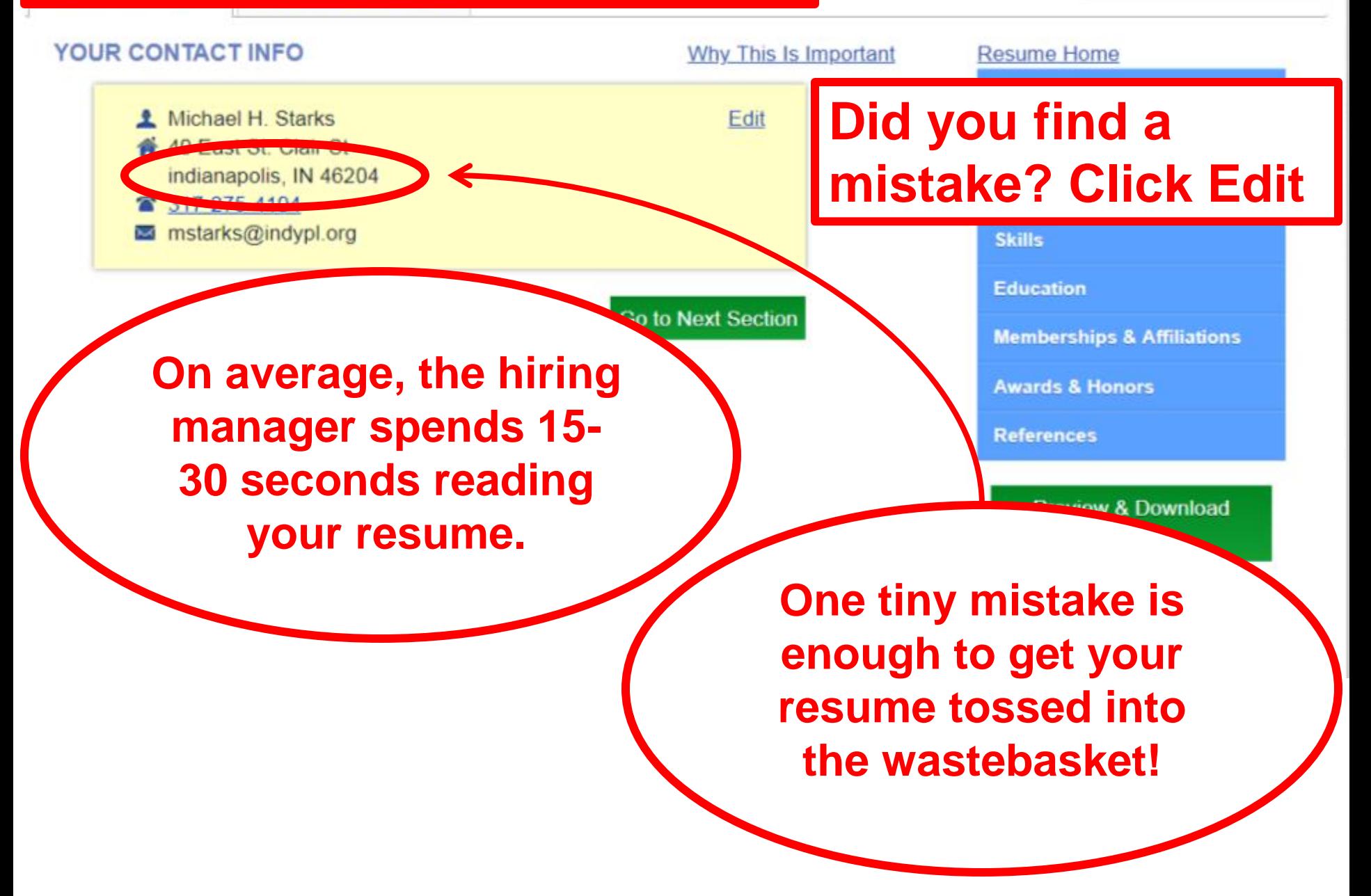

#### **Fix what's wrong and carefully read it again.**

Including complete contact information will give employers multiple ways to contact you for follow-up.

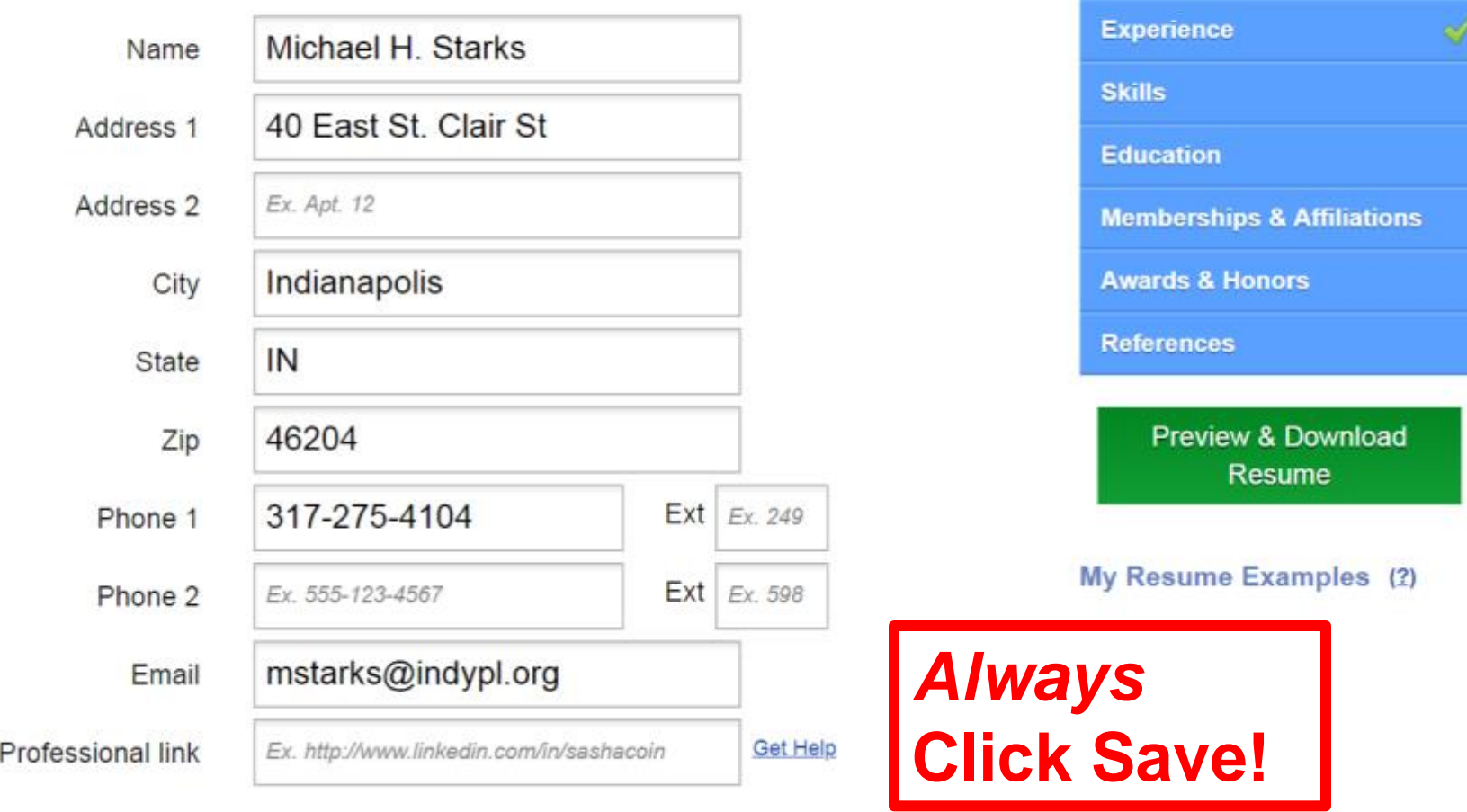

Save

What can I do here?  $\mathbf{I}$ 

**Resume Home** 

**Contact Info** 

**Summary** 

nportant

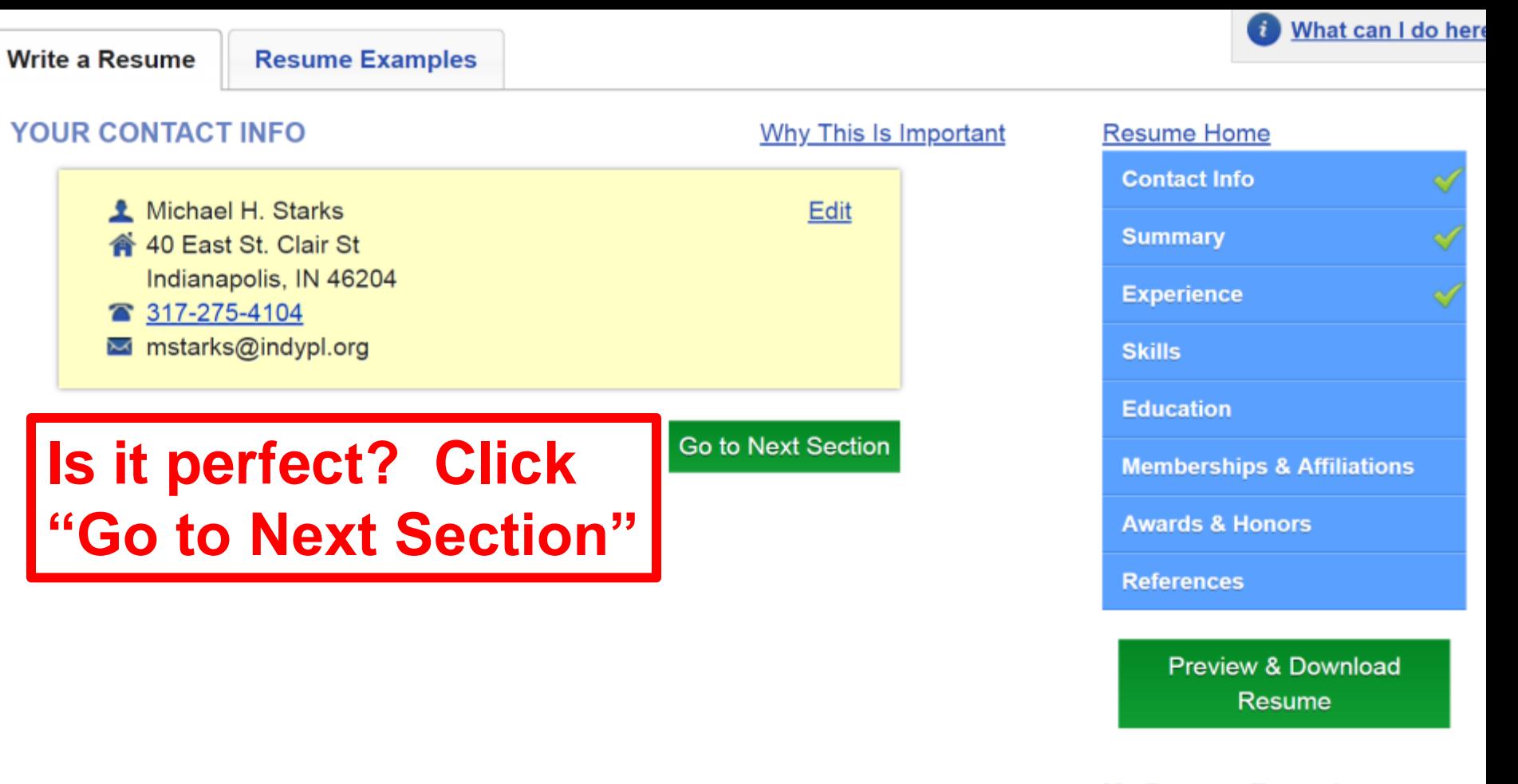

My Resume Examples (2)

Apply my education and experience in digital literacy, teaching, and team leadership in an instruction management position at a progressive library.

Rename this section

**22**

Get

**You can rename this** 

**section "OBJECTIVE"** 

**or "CAREER GOAL"**

**In your Summary, tell the employer:**

**1.The job you want.**

**SUMMARY** 

**2.What sets you apart – a skill, an attitude, or something that others say you're good at. 3.Your desire to make the employer successful.**

### **Summary example**

•Seeking a challenging position in the hospitality industry where I can apply my people skills and contribute to business success.

### **Summary examples**

•Outgoing team player seeking a challenging position in customer service. •Reliable, caring individual seeking an opportunity in health care.

### Put Experience first unless you have a gap of 1 year or longer

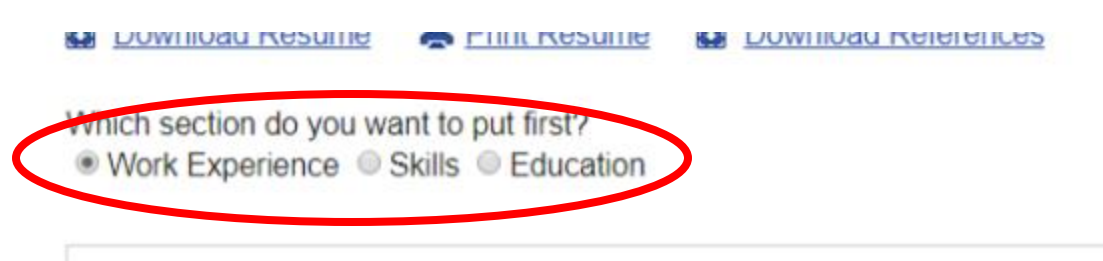

#### **MICHAEL H. STARKS**

40 East St. Clair St. Indianapolis. IN 46204 317-275-4104

mstarks@indypl.org

#### **SUMMARY**

Apply my education and experience in digital literacy, teaching, and team leadership in an instruction management position at a progressive library.

#### **EXPERIENCE:**

Supervisor, Computer Instruction -- Indianapolis Public Library, Indianapolis. **IN** 

2015 - Present

- Lead team of technology trainers
- Develop and manage computer instruction curriculum
- Develop new class techniques

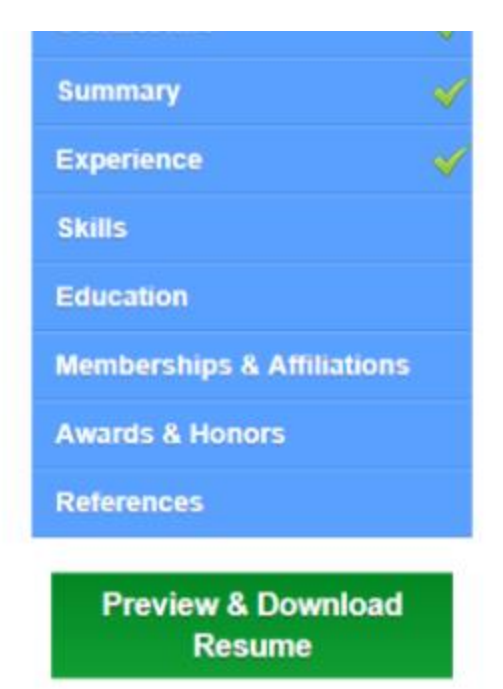

#### My Resume Examples (2)

#### **When you're finished, click "Preview & Download Resume"**

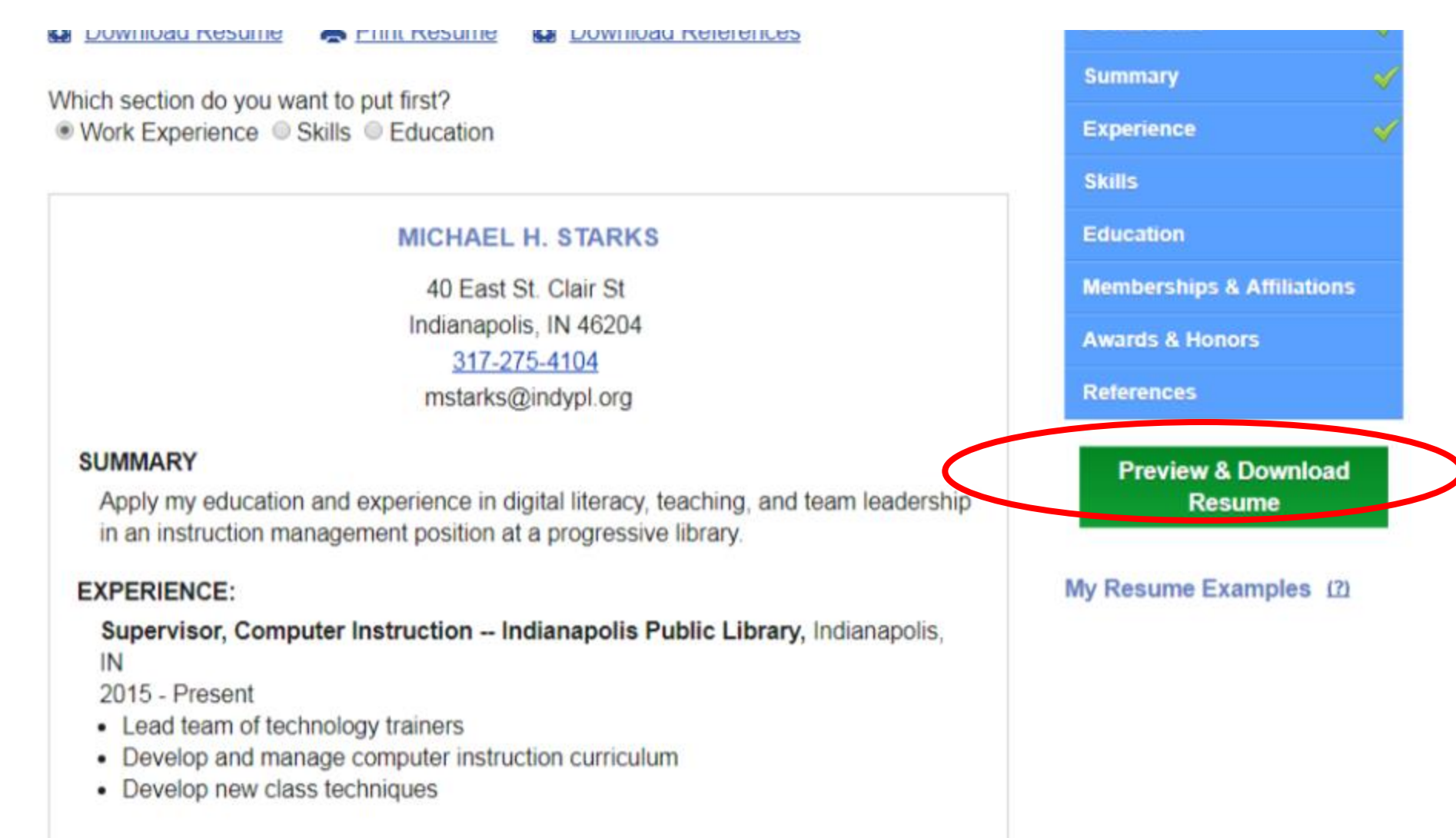

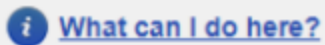

27

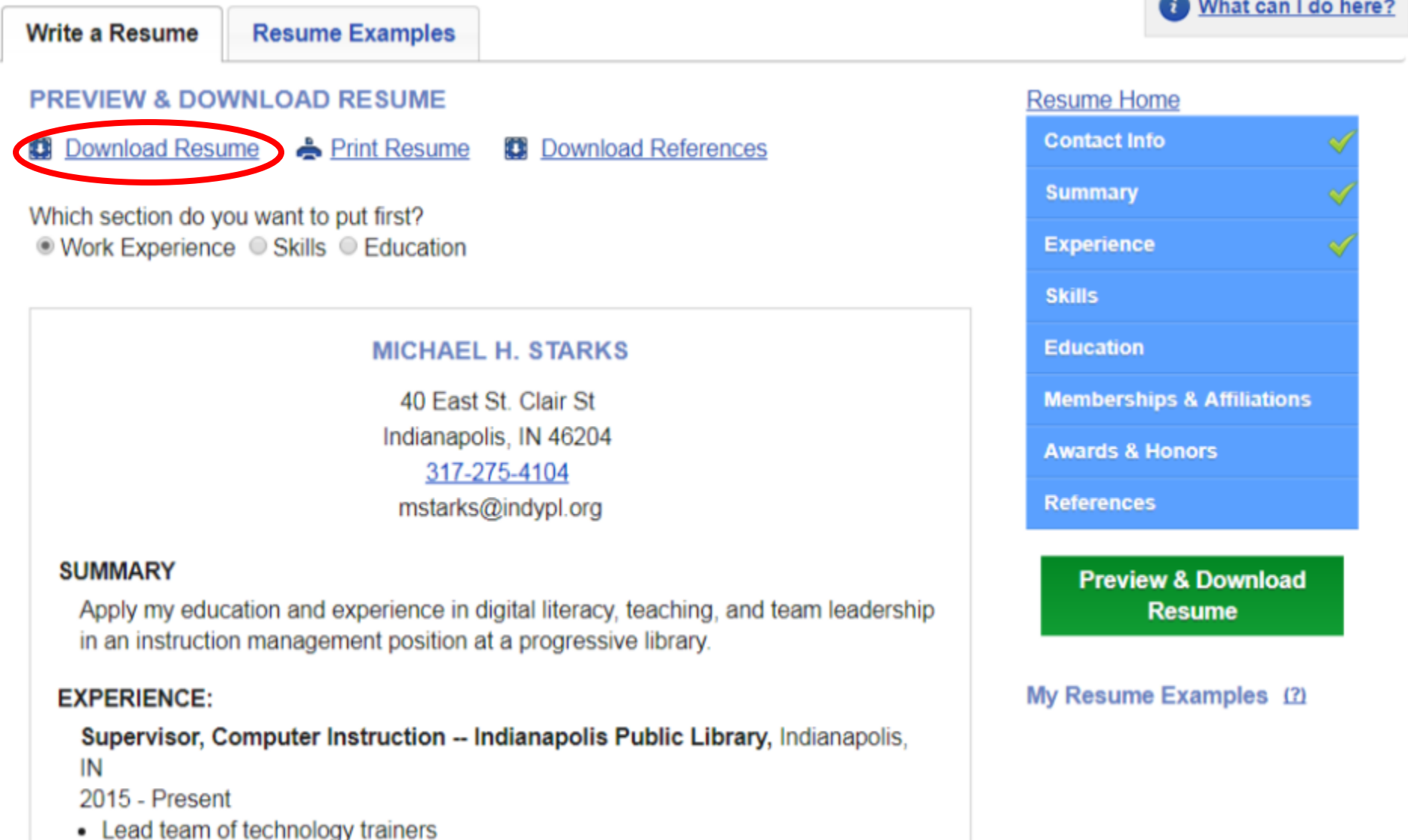

- 
- Develop and manage computer instruction curriculum
- Develop new class techniques

#### **In the lower left corner of your screen, click the downloaded resume file to open it in Microsoft Word.**

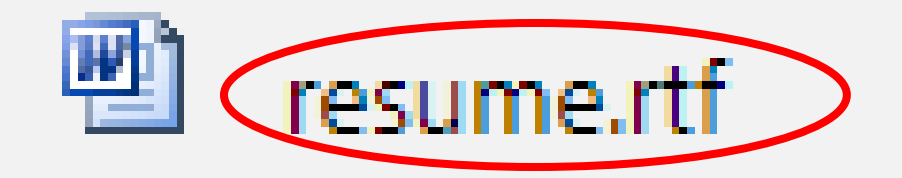

### **Click the blue File tab**

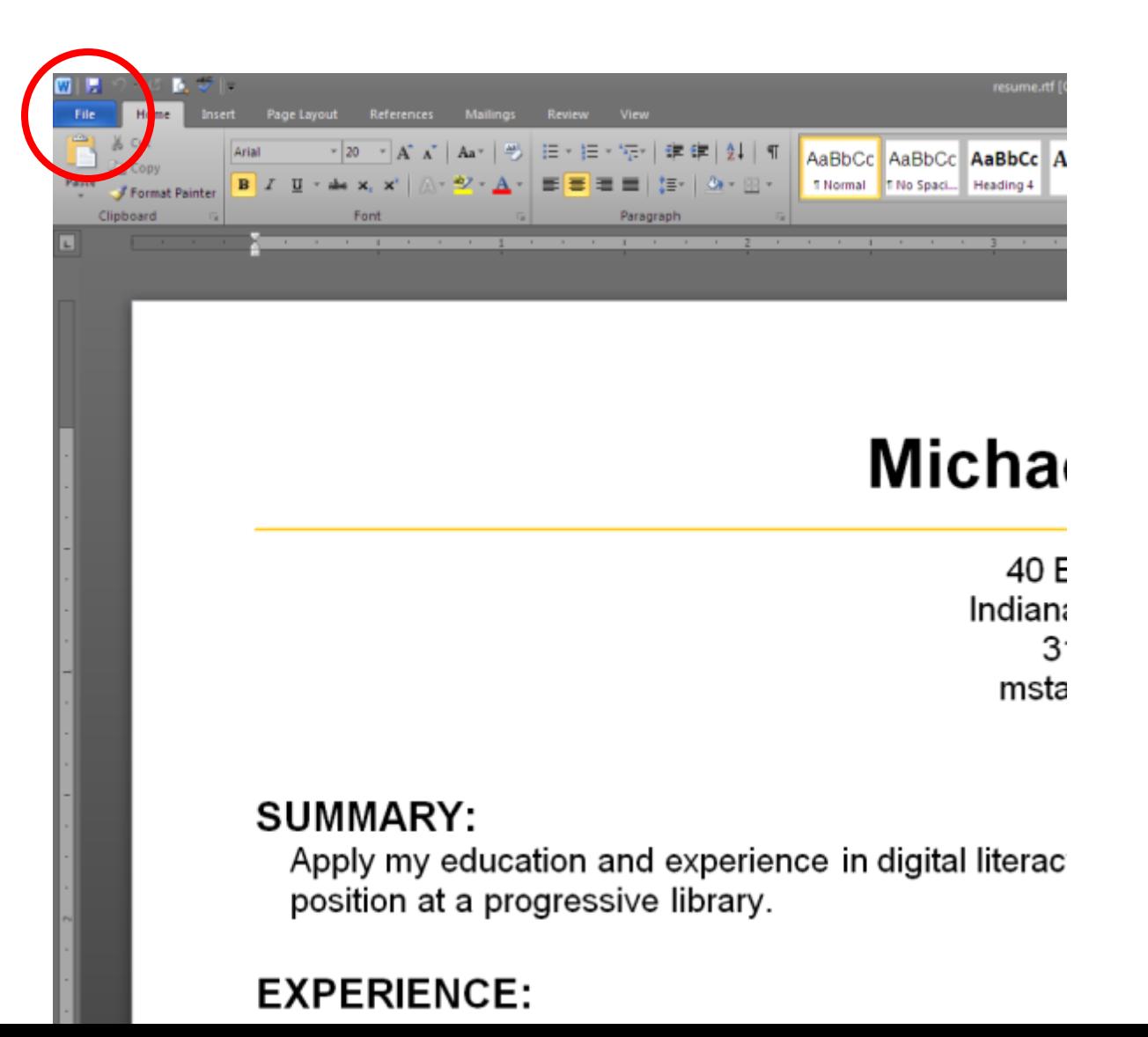

### **Click "Save as"**

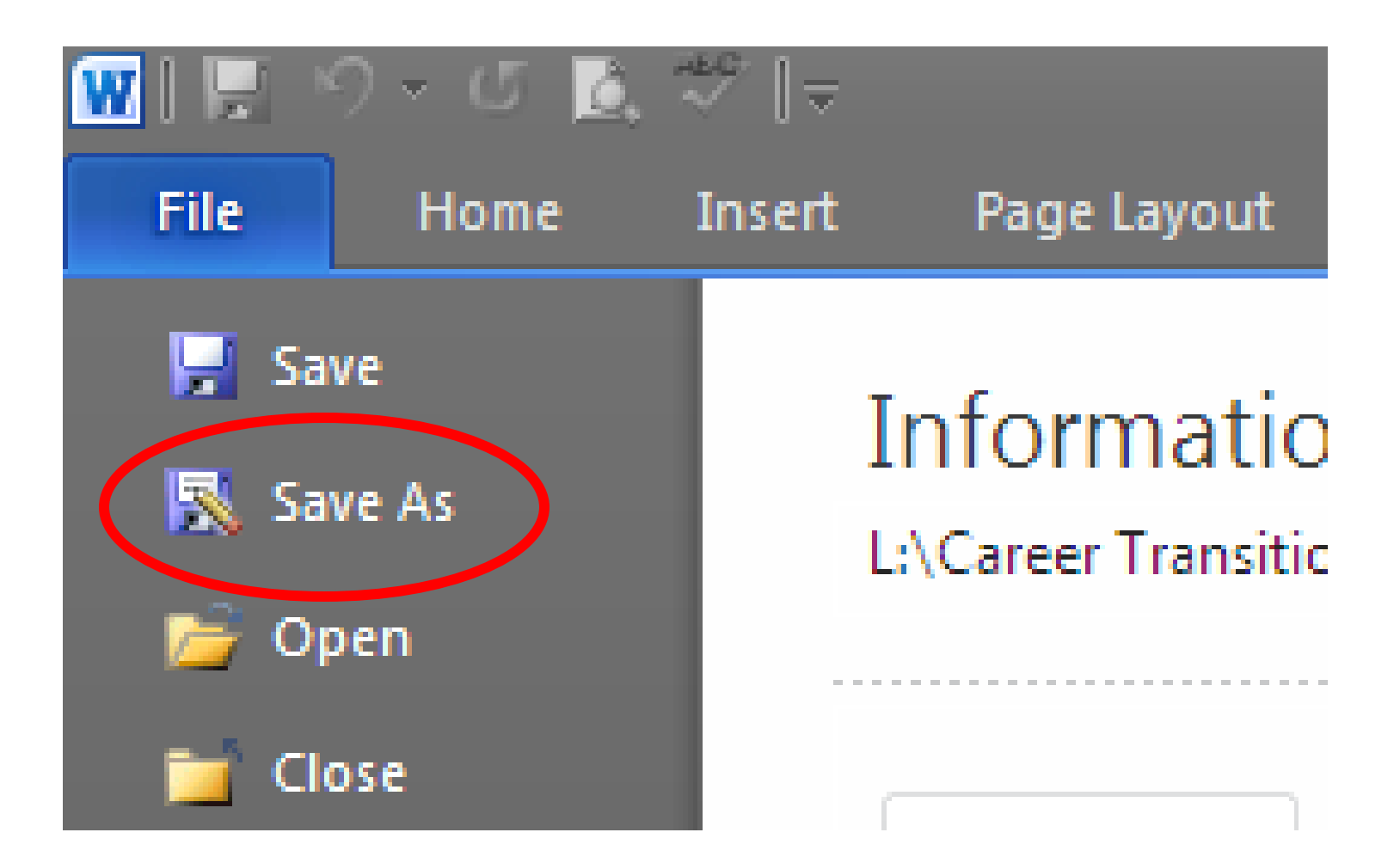

#### **Click on the file name to highlight it.**

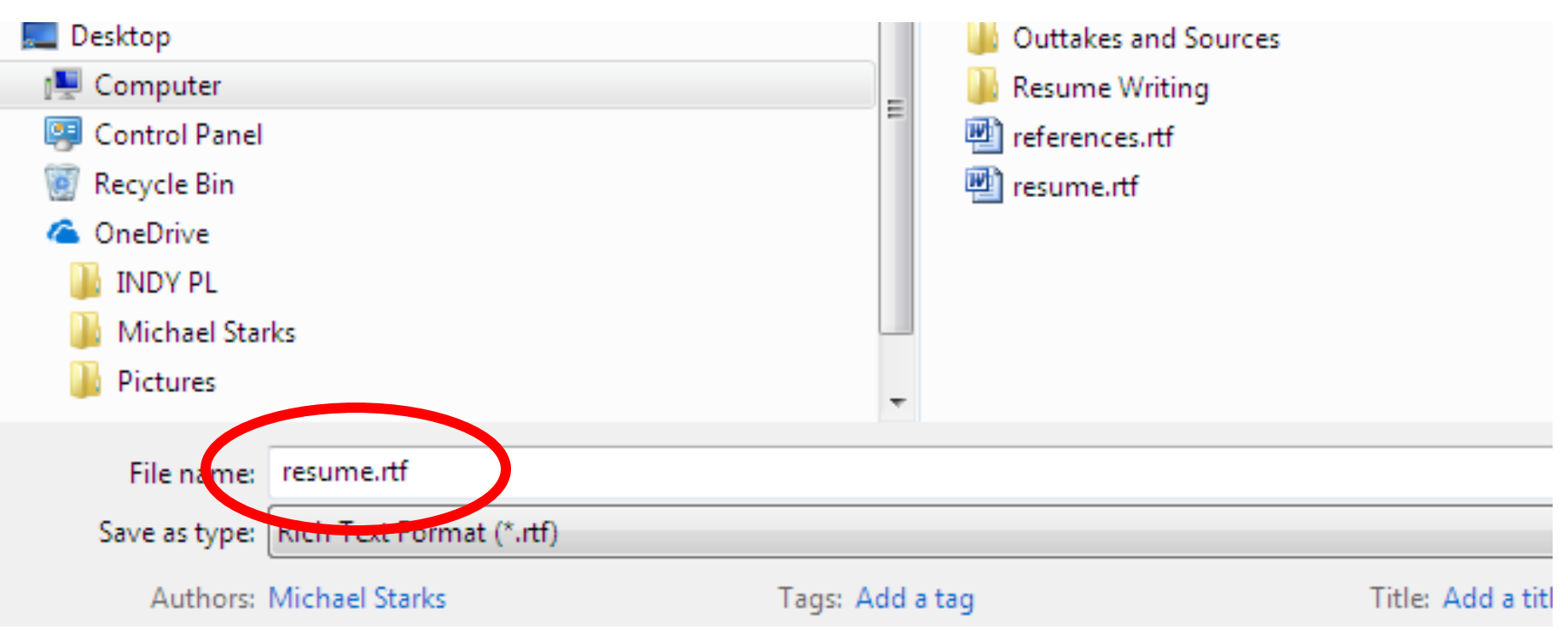

#### **Change the filename to Your Name Resume.**

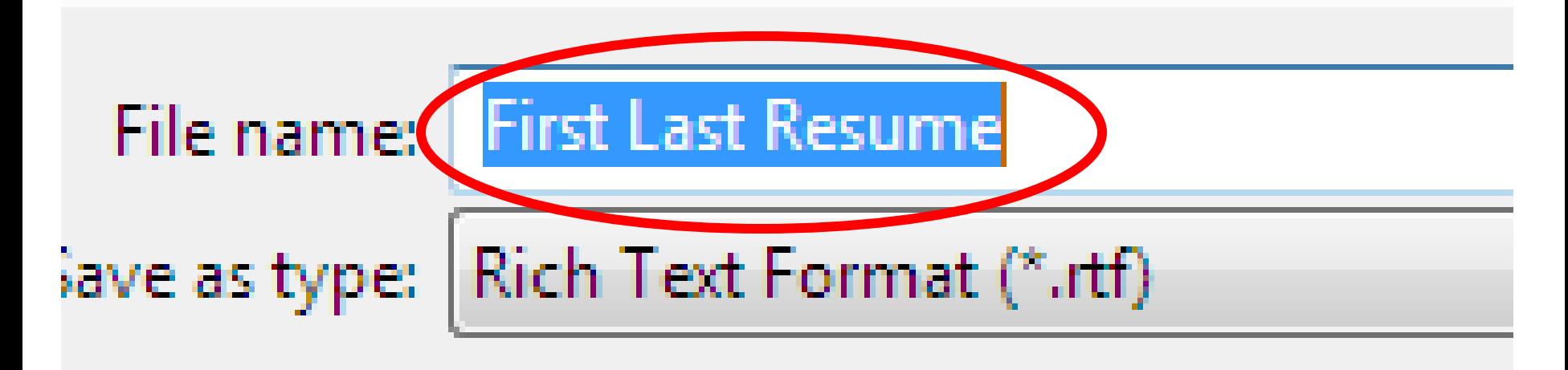

**Authors: Michael Starks** 

### **Click once on the name of your flash drive (it might be "USB Disk").**

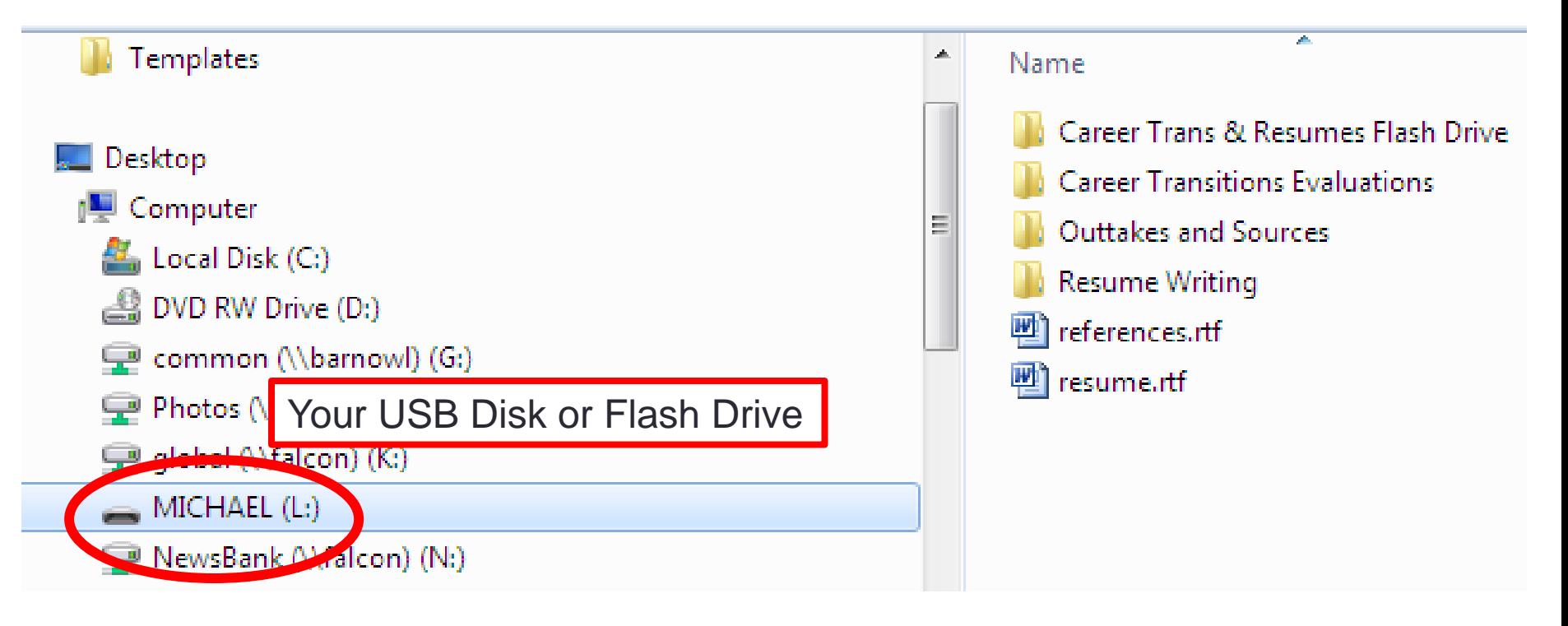

### And then click the Save button to save your file to your flash drive.

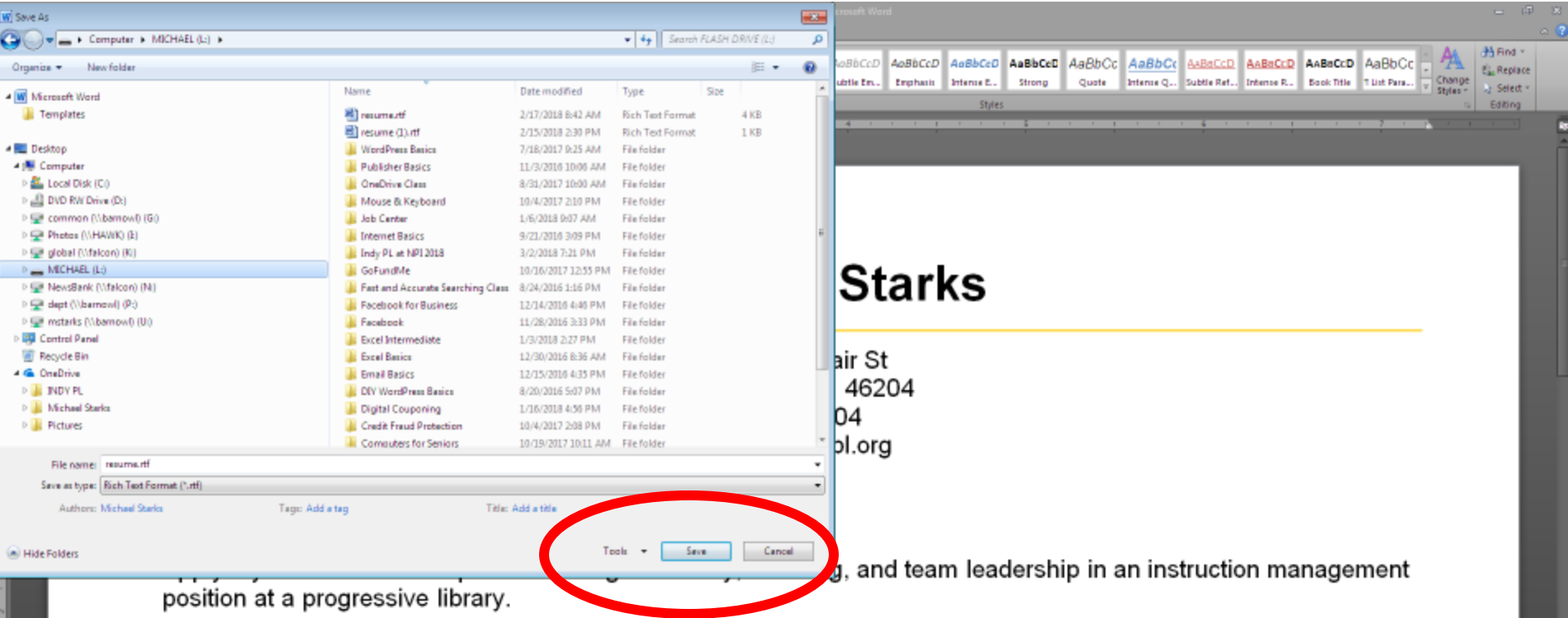

#### **EXPERIENCE:**

Page: 1 of 1 Words: 59 @ English (U.S.)

Supervisor, Computer Instruction -- Indianapolis Public Library, Indianapolis, IN 2015 - Present

- Lead team of technology trainers
- Develop and manage computer instruction curriculum

34

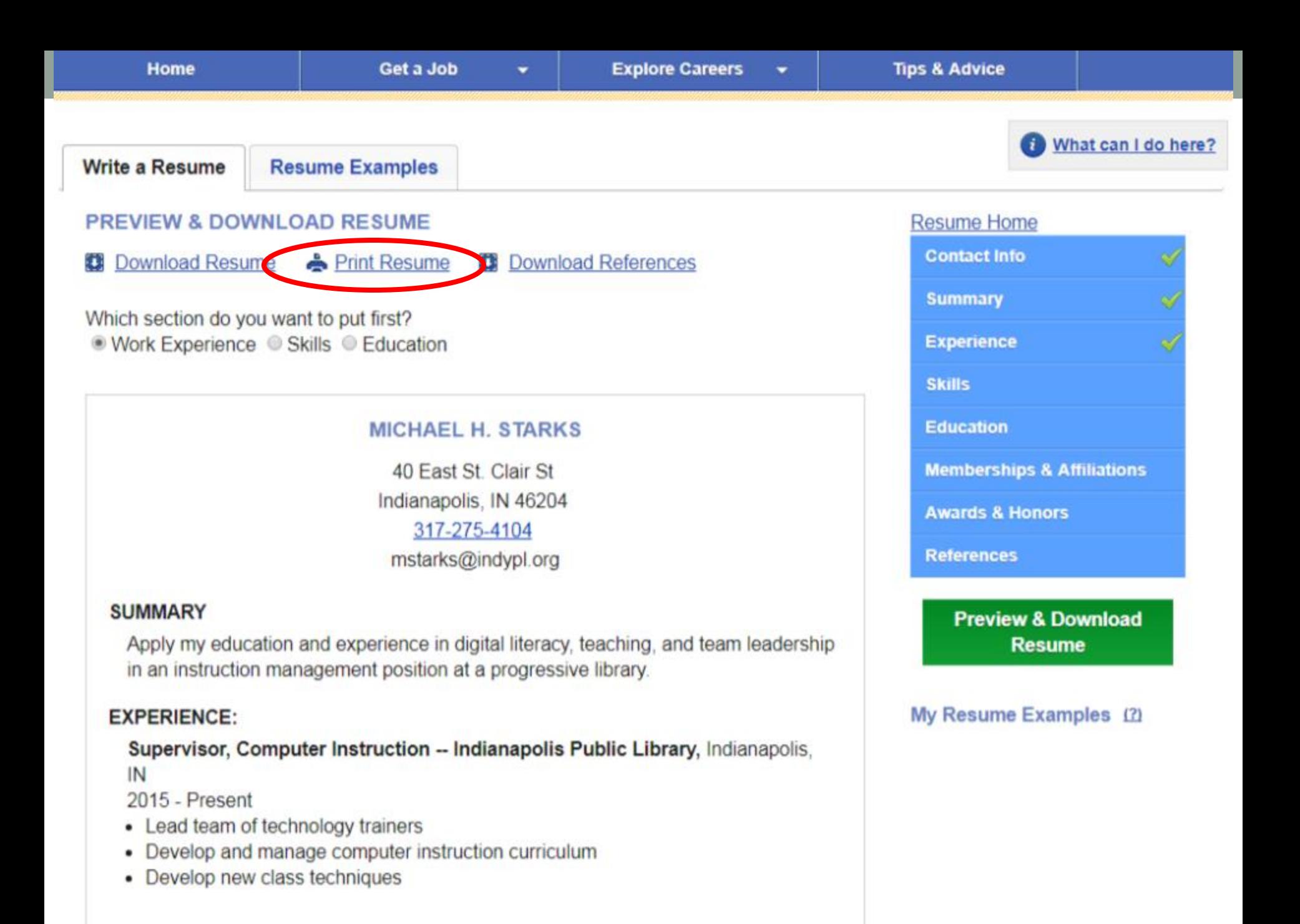

# **THANK YOU! Please complete your evaluation.**

Michael Starks ([mstarks@indypl.org\)](mailto:mstarks@indypl.org)

- Resume Class Flash Drive Files:<https://goo.gl/XmJEfi>
- Job Center at Central Library: 12:00-5:00 every Sunday and 5:00-8:00 every Monday, Tuesday & Wednesday.
- Computer Class Schedule: <http://bit.ly/IndyPLComputers>

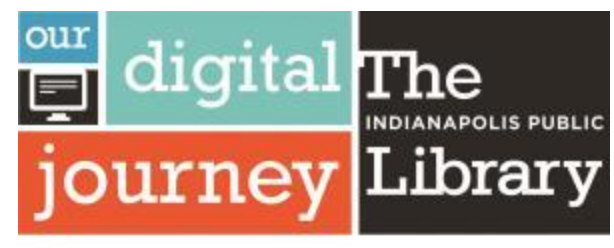

Indy's source of free digital training for everyone

## **RESUME EXAMPLES**

Get ideas and copy text from real resumes.

### **Click "Go to resume examples"**

#### **GETTING STARTED**

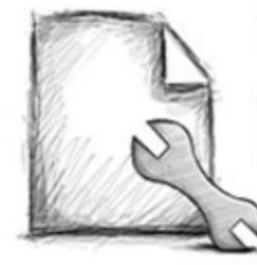

#### **Build Resume**

Use the sections on the right to create your resume step-by-step. You can Get Help and find tips and examples in each section. Get started

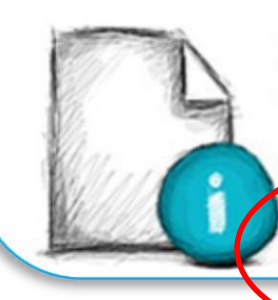

#### **Resume Examples**

To help you find the right words and approach, we have sample resumes and builet points based on industry and experience. You can save examples to Resume Quick Reference to use as you build your resume. Go to resume examples

**Resume Home Contact Info Summary Experience Skills Education Memberships & Affiliations Awards & Honors References** 

#### **16 careers. 3 types of resumes. Click "Little Experience Resume"**

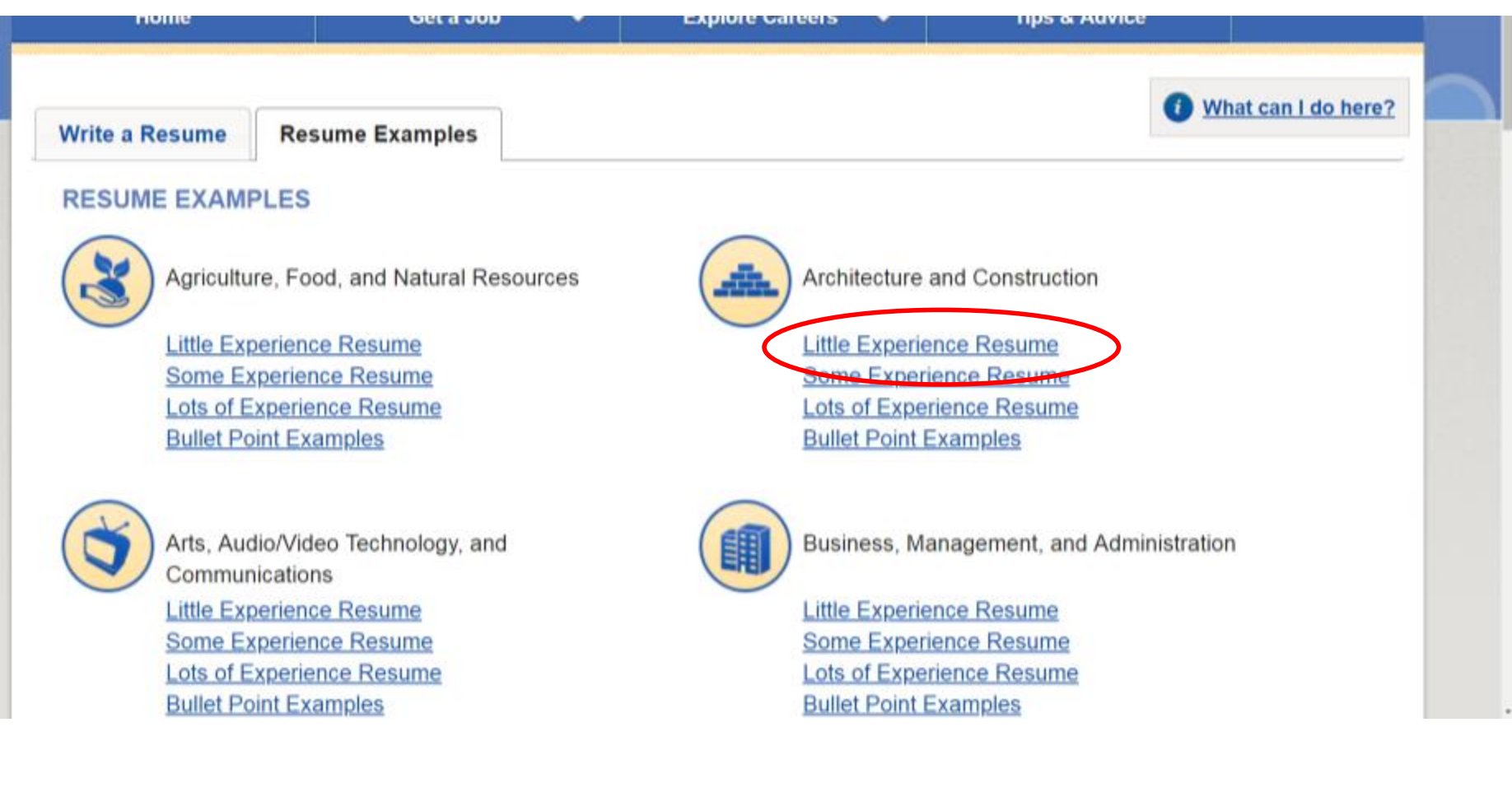

#### **See a resume that you like? Save it to "My Resume Examples area."**

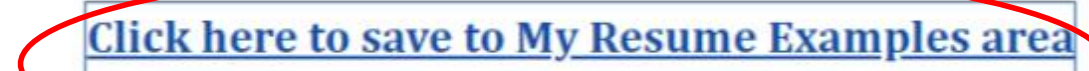

#### **MARK ROMANO**

531 Northpoint Drive

Red Wing, MN 55066

mromano@att.net

360.654.1233

d Design (CAD) Drafting Technologies. Solid foundation in architectural drafting e, technology, and business skills. Known for innovation, attention to detail, and  $\mathbf x$ 

### Click the white x to close the resume example (don't click the back arrow).

**Click here to save to My Resume Examples area** 

#### **MARK ROMANO**

531 Northpoint Drive

Red Wing, MN 55066

mromano@att.net

360.654.1233

d Design (CAD) Drafting Technologies. Solid foundation in architectural drafting e, technology, and business skills. Known for innovation, attention to detail, and ×

### **Click the tab "Write a Resume"**

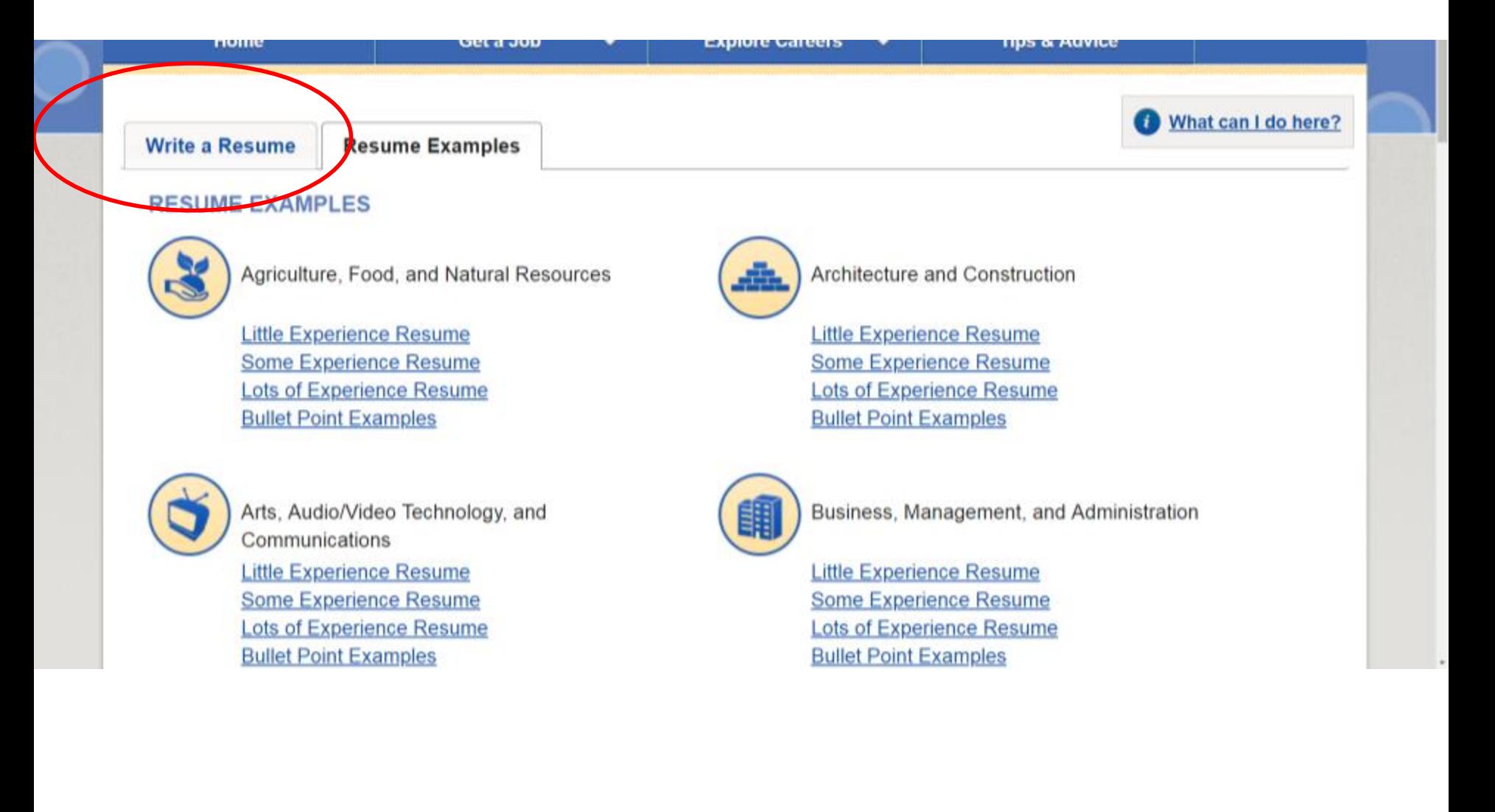

### **You can always go back to the Resume Examples while writing your resume.**

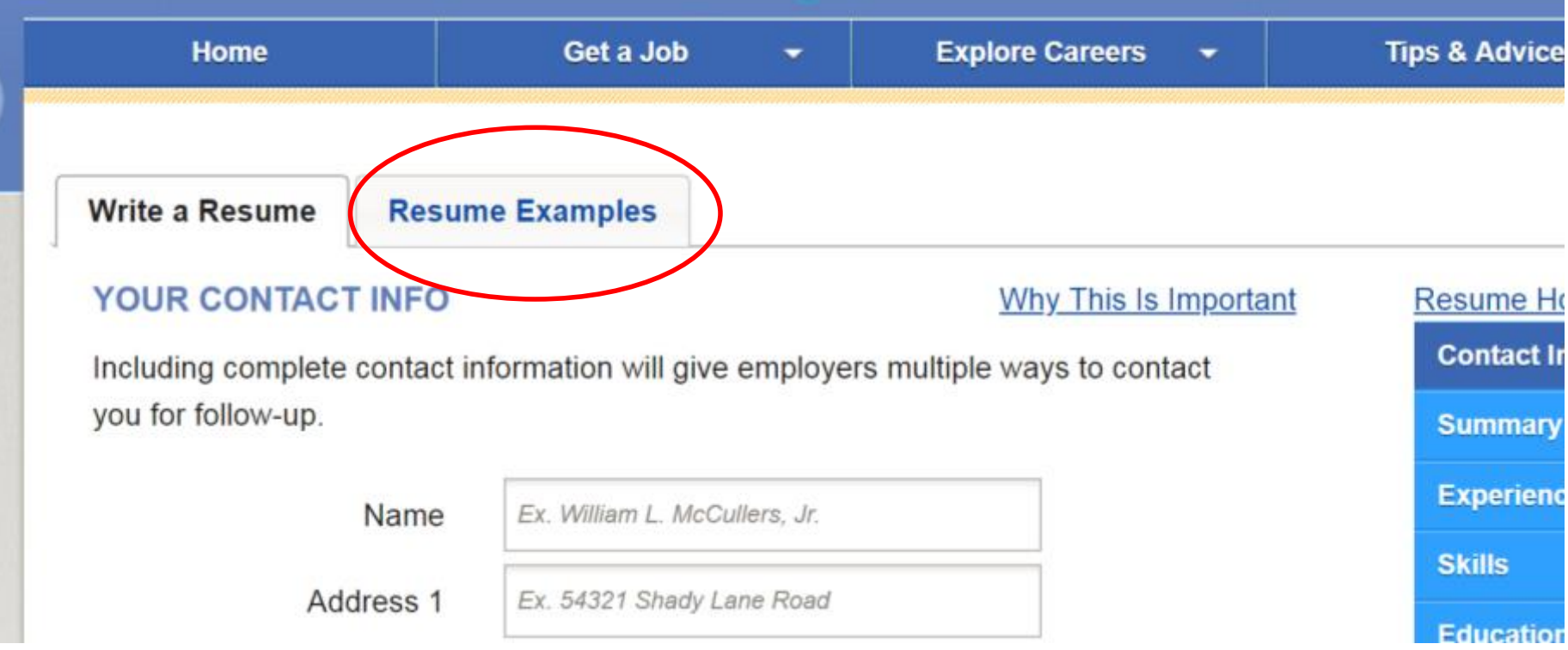

## **ACCESS TO CAREER TRANSITIONS**

How to get to Career Transitions from a computer outside Indy PL

## **Go directly to [www.ilibrary.org](http://www.ilibrary.org/).**

## *Or* **go to [www.indypl.org](http://www.indypl.org/) and click "Articles & Databases"**

Wednesday Thursday Friday Saturday Sunday

 $10am - 8pm$  $10am - 6pm$  $10am - 5pm$  $10am - 5pm$  $12<sub>pm</sub> - 5<sub>pm</sub>$ 

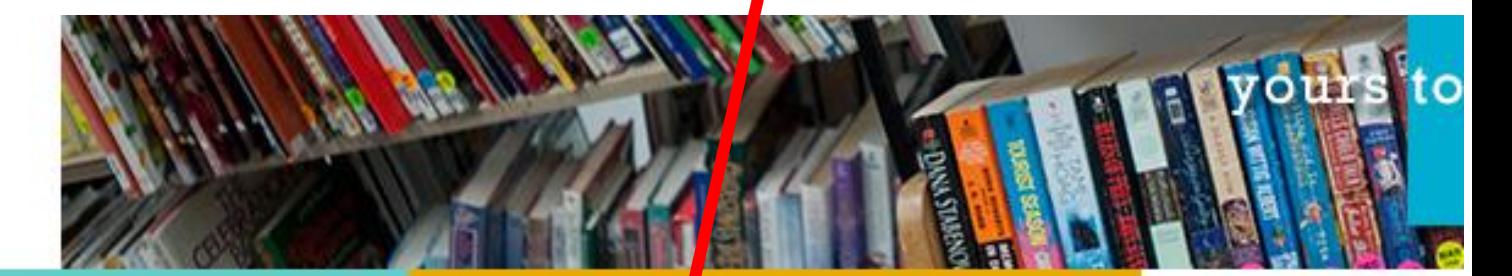

The BOOKS, MOVIES AND MUSIC FOR THE WHOLE FAMILY Entertainment

Books, Movies & Music | Catalog | Kids' Collection eBooks & eAudiobooks | eVideo | eMusic | eMagazines Staff Picks | Most Popular | Reader Blogs | Teen Scene The TO POINT YOU IN THE RIGHT DIRECTION **Resources** 

a vyummere | Job Center | Info Guides Articles & Databases | lomework Help **Example** Collections **Community** 

**USING YOUR LIBRAL** » About Your Library » Getting a Library C » The Learning Curv

### **From outside the Library…**

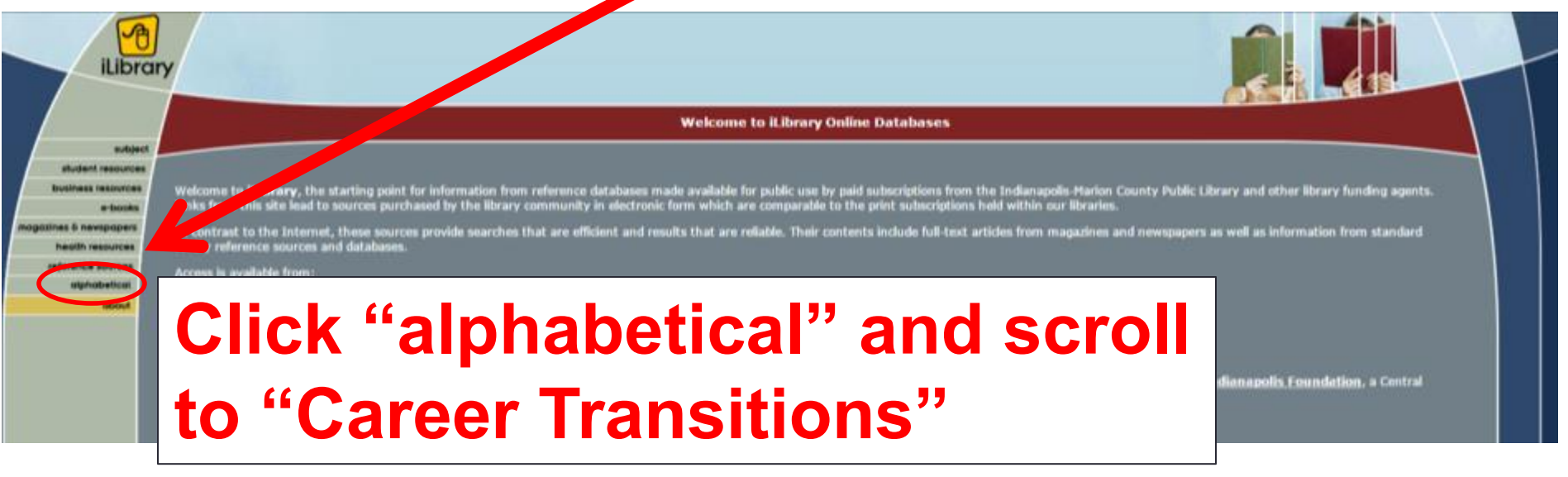

#### **You will need your Library Card number when you're outside the Library.**

#### **Outside the library, log in using your library card number and PIN**

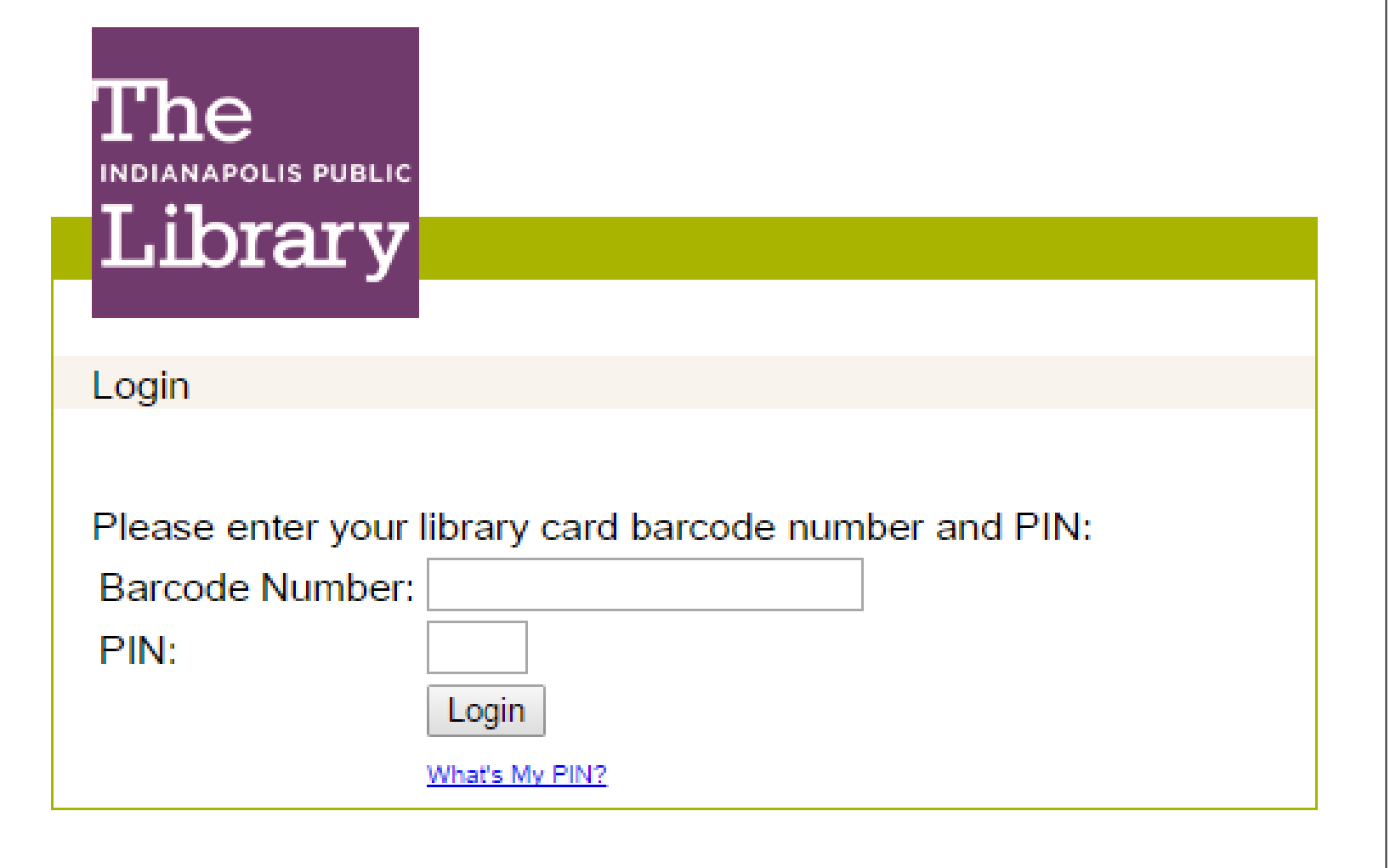

## **HOW TO GET A LIBRARY CARD**

### **Go to [www.indypl.org](http://www.indypl.org/) and click "Getting a Library Card"**

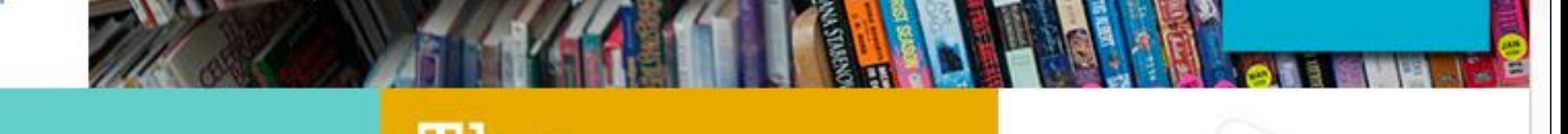

**SIC FOR THE WHOLE FAMILY** 

#### ainment

The POINT YOU IN THE RIGHT DIRECTION Resources

:atalog | Kids' Collection Video | eMusic | eMagazines Reader Blogs | Teen Scene

Events & Workshops | Job Center | Info Guides Articles & Databases | Homework Help **Connect2Help | Digital Collections** 

**USING YOUR LIBRARY** *<u><b>START MILLION</u>* Getting a Library Card » If the Learning carve

### **Click "register for a Library Card** online!"

- What is the Public Library Access Card (PLAC)?
- What if I have already had a Library Card but it is stolen?
- Can I still checkout Library material if I have a c
- My library card is expiring. How do I renew it?

#### Get a Card

Library Cards are issued on site at all Library Circulation desks upon completion of an application and presentation of identification with name and current address. Applicant must be present. Parents must sign the application for children under the age of 18 and assume responsibility for the child's selections and financial responsibility. (The selection of DVDs by children under age 18 is restricted to the juvenile collection only, unless the quardian requests this restriction be removed). Children under 6 years of age are only eligible for the My First Library Card which limits checkouts to juvenile books only.

#### **Library Card Application**

You can print and fill out the application ahead of time: English version, en Español.

#### Apply for a Library Card Online

Residents of Marion County, Indiana that are age 18 or over may be eligible to register for a Library Card online!

www.indypl.org/using/card/

## **Click "Apply Now!"**

#### Register for a Library Card Online!

#### Welcome to The Indianapol www.indypl.org/using/card/register/

In order to complete an online application for a new library card account, you must:

- live in Marion County, Indiana (except Speedway)
- he 18 or over
- . have a phone in your name and address
- . have a valid email address

Our online library card application process will provide you a regular library card number which will allow you immediate access to our e-resources and reference resources as well as place holds on material as you browse our catalog.

We realize that not everyone will be able to meet these criteria. If you are unable to register for a card online, please visit any Indianapolis Public Library branch to complete an application in person. For questions, please feel free to contact your nearest library location.

For additional information on borrowing privileges, fees and rules, see our Library Circulation Policies

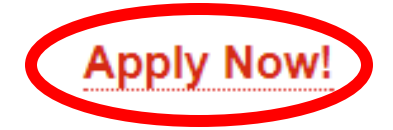

This project was made possible in part by Lilly Endowment Inc. through gifts to The Indianapolis Public Library Foundation, and by the Institute of Museum and Library Services, Grant No. T16-1-1(12)

#### **Fill out the form and click "Apply for Library Card" at the bottom.**

#### **Get Your Library Card Online**

Sign up for a library card online and get it instantly! You must be 18 years old or older, a resident of Marion County and not have a current library card. For all other situations

# b[it.ly/IndyPLcard](register.indypl.org/#/cardSignup)

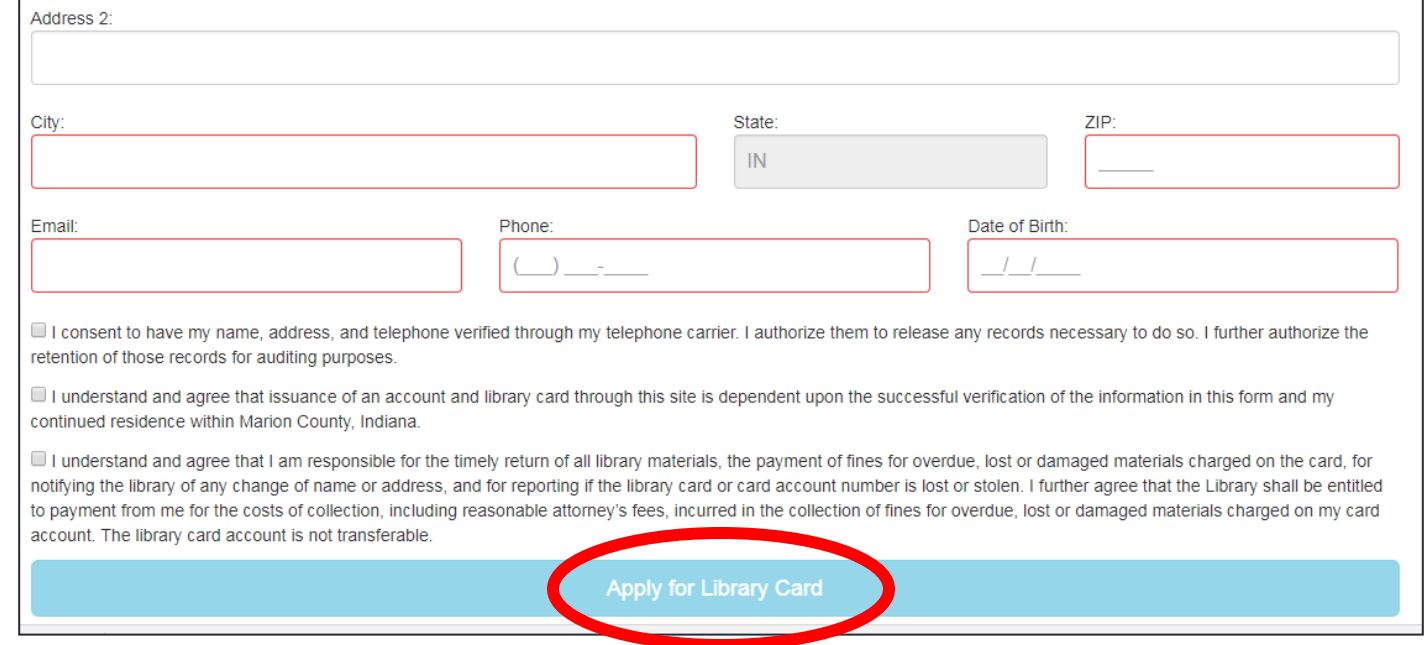

### **More parts of career transitions**

- •**Job Search**
- •**Interview Simulation**
- •**Tips & Advice**
- •**Assess Your Career Interests**
- •**Browse Career Paths**
- •**Match Your Experience to a Career**
- •**Search Schools and Educational Programs**

## **Most comprehensive job search available online**

#### **SEARCH JOBS, INTERNSHIPS, & MORE**

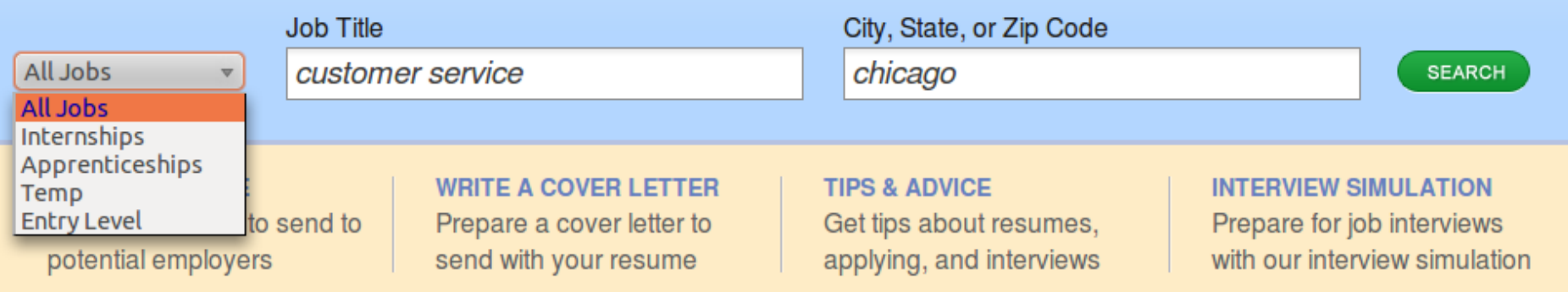

**Comprehensive and focused:** Search All Jobs, Temp, Entry Level, Internships, and Apprenticeships.

#### **Job tracking:**

- Save any posting immediately.
- Save your notes and track your application dates and follow-up dates with the **My Jobs** feature.

**Expert advice:** Articles and videos on searching, applying, interviewing, and more.

### **Interview Simulation**

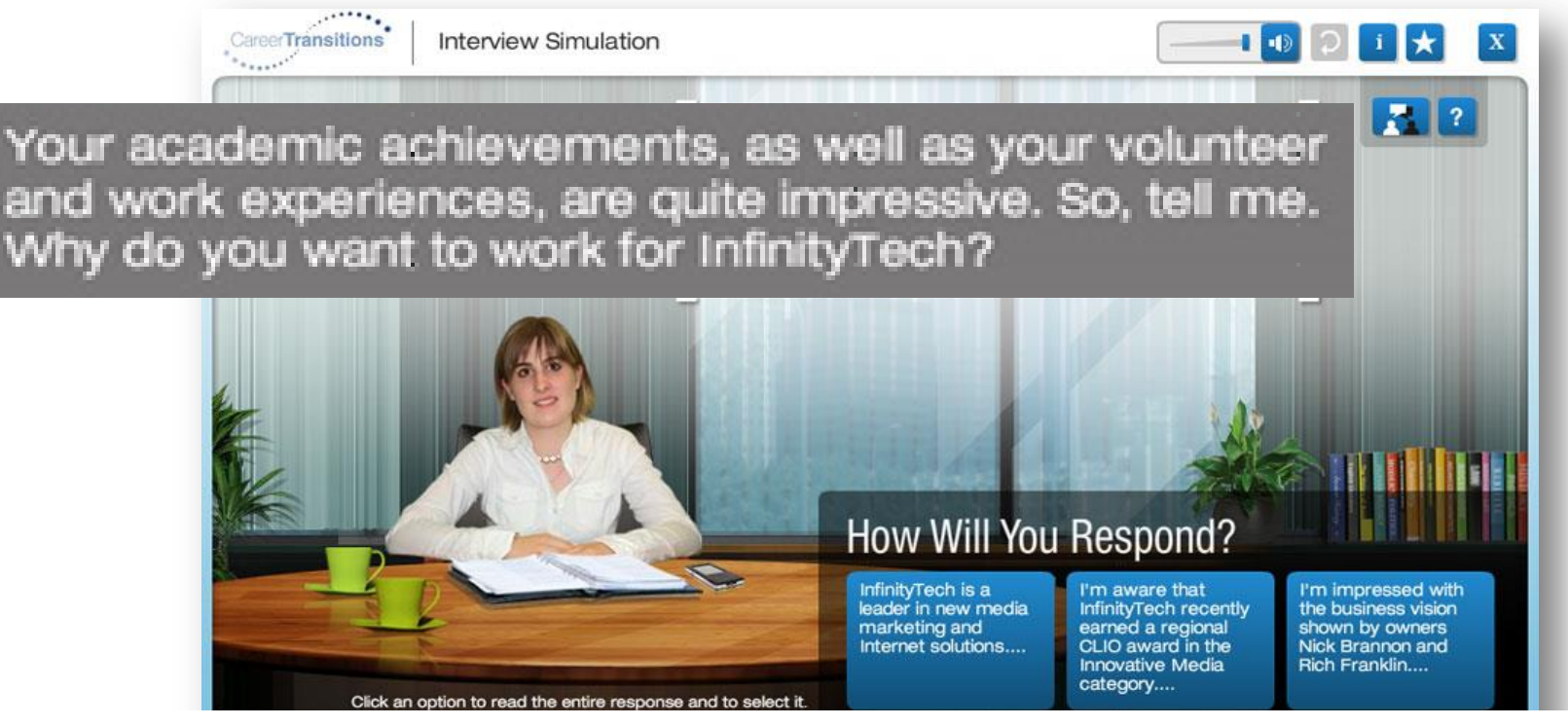

**Interactive:** Users practice the interview process and learn to articulate their experience and qualifications.

**Proven method:** STAR (Situation, Task, Action, Result) is a popular and proven method for preparing for behavioral interviews -- the type workers are most likely to face.

**Immediate, targeted feedback:** Based directly on a user's responses.

### **Tips & Advice**

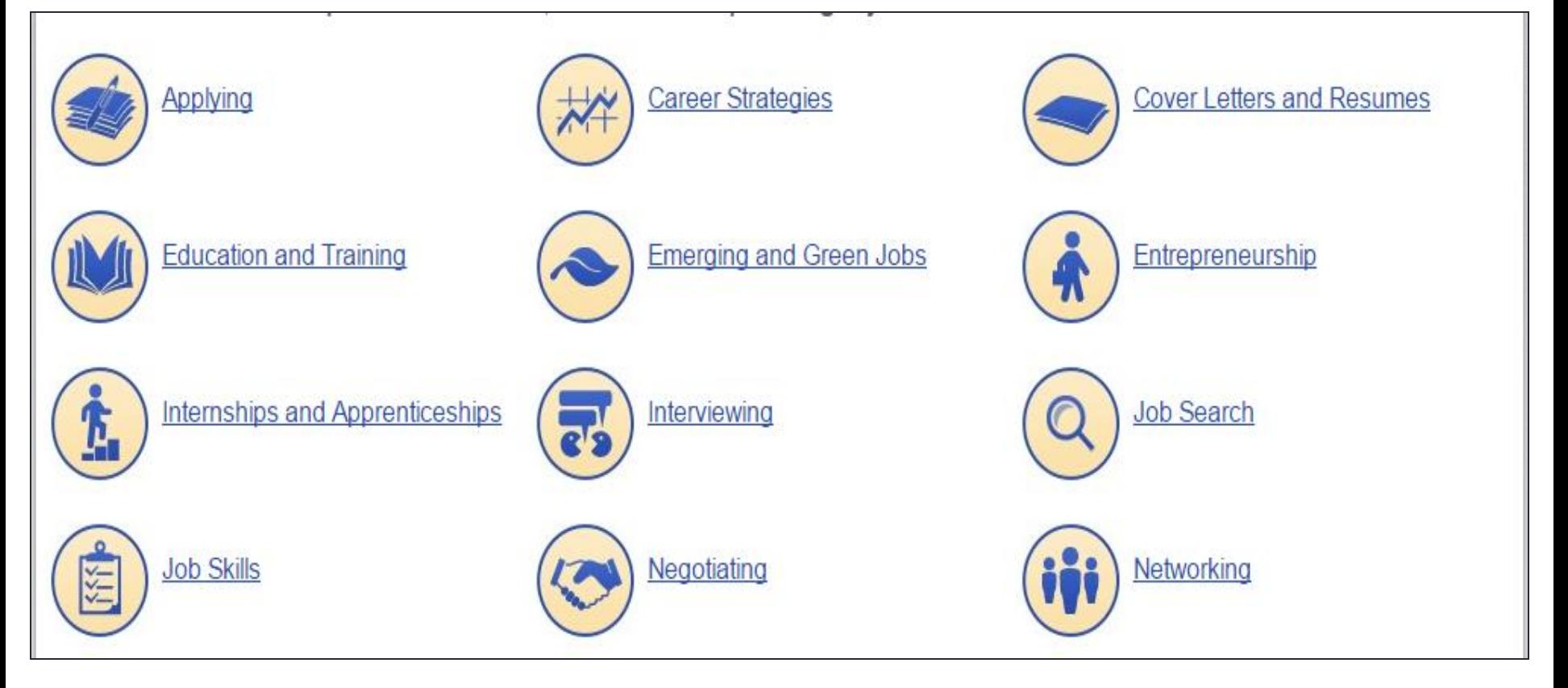

**12 categories of expert advice:** Hundreds of articles and videos.

**Essential guidance:** Advice for each step of the employment process.

**Dynamic updating:** *CT* editorial team adds content to stay on top of employment trends.

### **Assess Your Career Interests**

Find a career you'll love by taking this short survey that identifies your key career interests.

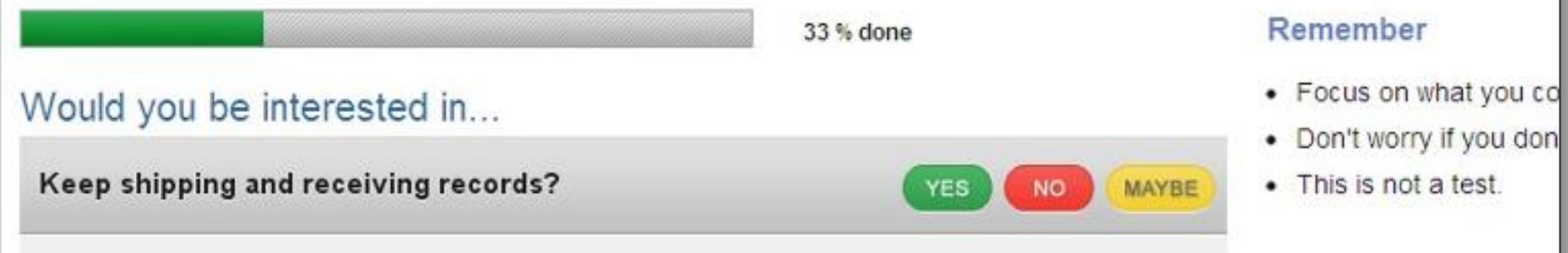

**Fun, immersive, fast:** Users of all ages/backgrounds get engaged. **Pedagogically sound:** Based on the Holland RIASEC psychological model and on information gathered from workers across the U.S. **Comprehensive career info:** Results profiles include tasks, tools, technologies, videos, career ladders, salary, growth, and job and education searches.

### **Browse Career Paths**

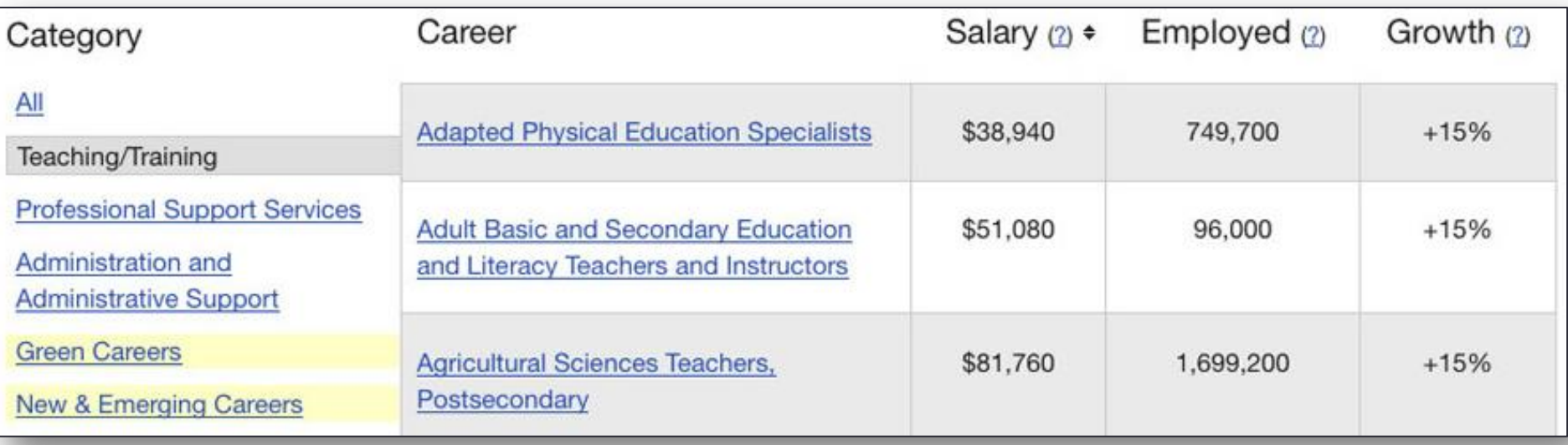

**U.S. Dept. of Education's 16 Career Clusters:** Browsing introduces users to new career possibilities and more than 1,100 careers.

**Convenient sorting and filtering:** Results are filtered to spotlight pathways, green, and new & emerging careers. Users can filter by salary, growth and employed.

**Comprehensive career info:** Include tasks, tools, technologies, videos, career ladders, salary, growth, and job and education searches.

#### **Match Your Experience To a Career**

Match: **O** Work experience O Military work experience

I've worked as  $a(n)$ Office Clerks, General

Careers you might consider related to Office Clerks, General

#### **Medical Secretaries**

Overview: Perform secretarial duties using specific knowledge of medical terminology and hospital, clinic, or laboratory procedures. Duties may include scheduling appointments, billing patients, and compiling and recording medical charts, reports, and correspo...

Jobs in this career: Office Systems Technician, Office Manager, Patient Coordinator, Patient Relations Representative (PRR), and more...

#### Secretaries and Administrative Assistants, Except Legal, Medical, and Executive

Overview: Perform routine clerical and administrative functions such as drafting correspondence, scheduling appointments, organizing and maintaining paper and electronic files, or providing information to callers.

Jobs in this career: Real Estate Administrative Assistant, Receptionist, School Attendance Secretary, School Secretary, and more...

**Leverages users' experience to identify new careers:** Find new career possibilities based on jobs or military positions held by users.

**Matches skills**, **knowledge, and experience:** Mines latest DOL data to find related careers that cross industries and career types that users may not have considered.

**Comprehensive career info:** Include tasks, tools, technologies, videos, career ladders, salary, growth, and job and education searches.

### **Search Schools And Programs**

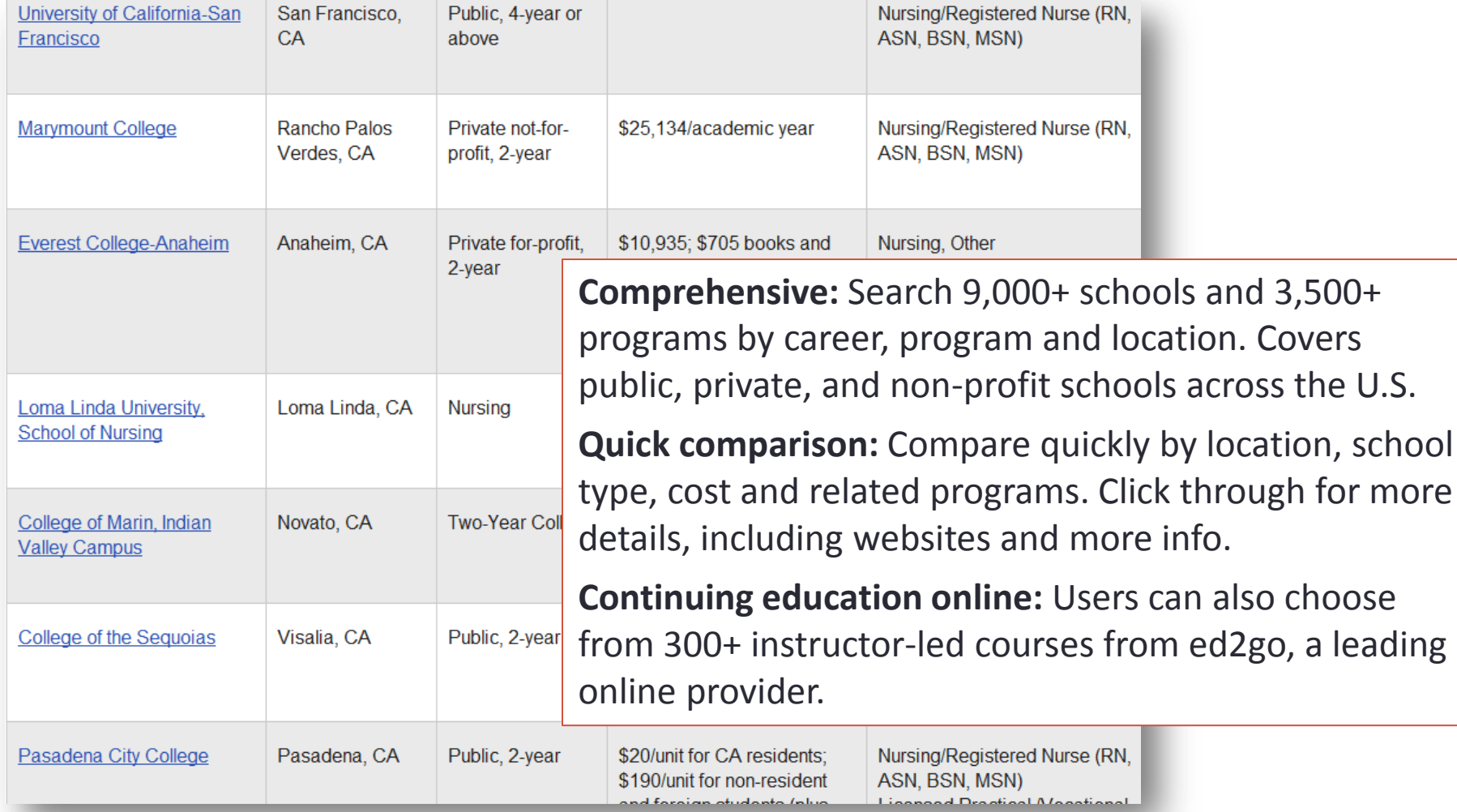

### **The "Daily Leap" And Featured Videos**

#### The Daily**Leap**

#### Being Coachable Is Key to Career Success

There is no question that companies want employees who are coachable. As the pace of business quickens, companies expand globally, new technologies surface, and employers expect their employees to adapt quickly, learn new things, and take on more responsibilities. Thus, being coachable becomes even more important to your career...

Browse more blog articles

#### **FEATURED VIDEOS**

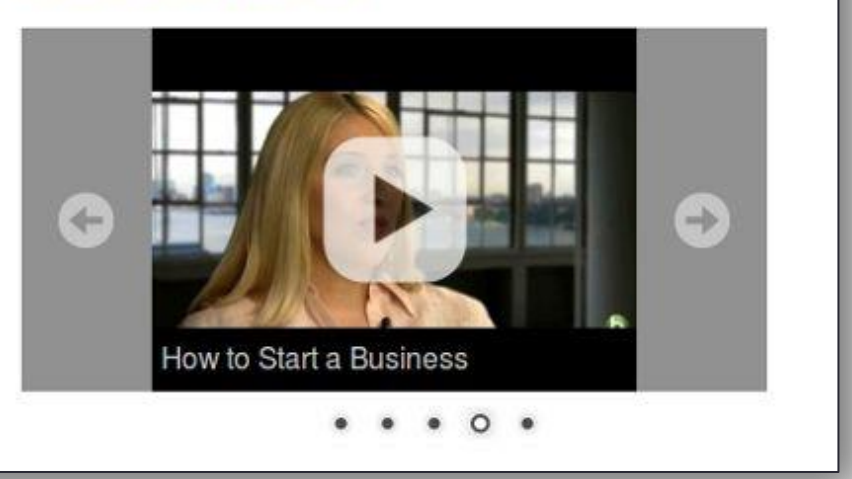

**The Daily Leap:** features advice articles from career and employment experts, covering a broad range of topics. Several new ones are published each week.

**Featured Videos:** Cover various career and employment subjects, with new ones added on a regular basis.

**Relevant and current:** Job-seekers and people seeking career advice will find fresh content that's relevant to a variety of interests and life situations.

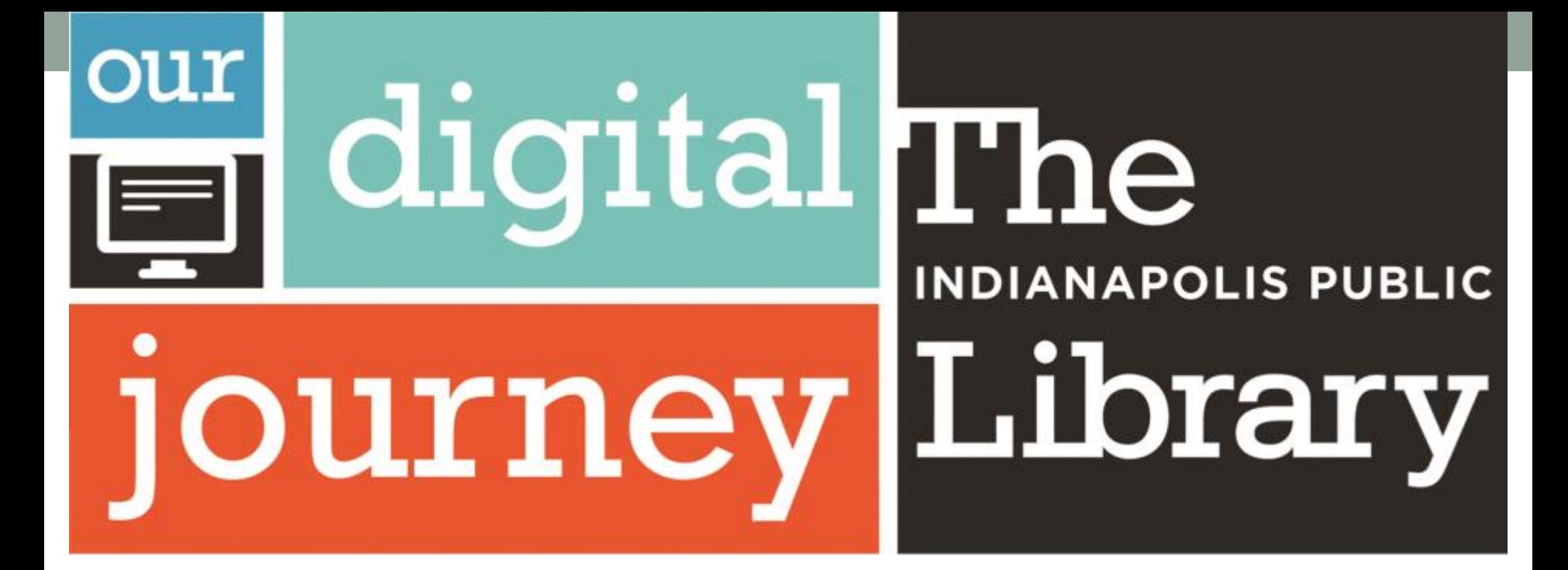

Indy's source of free digital training for everyone. http://bit.ly/IndyPLComputers